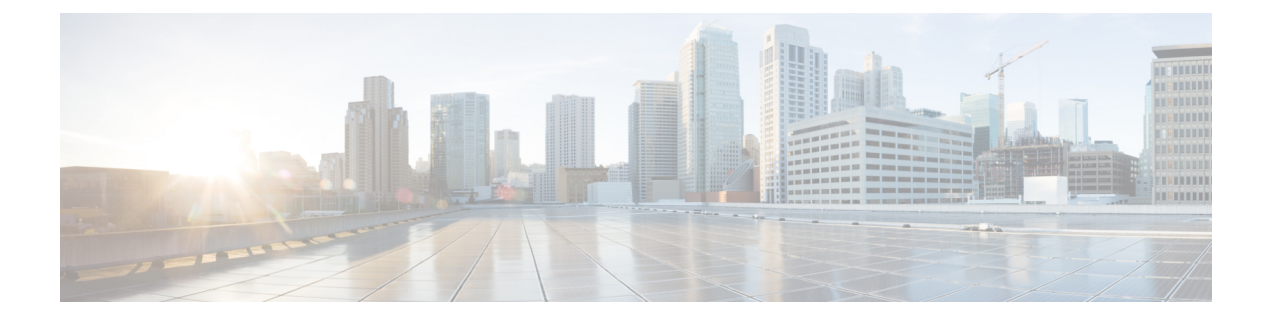

# **IPsec** の設定

- IPsec の制約事項 (1 ページ)
- IPsec についての情報 (2ページ)
- IPsec の設定方法 (14 ページ)
- IPsec の設定例 (33 ページ)
- IPsec の機能履歴 (42 ページ)

# **IPsec** の制約事項

### **IPsec** の一般的な制約事項

- クリプトマップはサポートされていません。
- トンネルモードのみがサポートされています。
- ボリュームベースのキー再生成はサポートされていません。
- IPsec トンネルは、MPLS クラウドではサポートされていません。
- IPsec トンネルは、vrf lite ではサポートされていません。
- トンネルの送信元 IP アドレスとして、送信元 IPv4 アドレスを最大 4 つまで使用できます (ループバックアドレス)。
- トンネルの送信元 IP アドレスとして、送信元 IPv6 アドレスを最大 4 つまで使用できます (ループバックアドレス)。
- サポートされるトンネルの最大数は 128 です。これは一次元のスケール数です。同じリ ソースを共有する他の機能を有効にすると、スケール数が減少します。
- IPv4 トンネルモードと IPv6-overlay-IPv4 は、IPv6 アドレスを許可しません。
- IPv6 トンネルモードと IPv4-overlay-IPv6 は、IPv4 アドレスを許可しません。
- OSPFv3 認証は、IPsec でサポートされていません。

• IPsec では インターネット キー エクスチェンジ バージョン 2(IKEv2)のみがサポートさ れています。

#### **IPsec** 仮想トンネル インターフェイスの制約事項

- 暗号化されたパケットのフラグメンテーションおよび暗号化されたフラグメントのリアセ ンブルはサポートされていません。SVTIのMTUは、物理インターフェイスよりも小さく 設定する必要があります。フラグメンテーションは、暗号化の前または暗号解読の後に実 行できます。
- インターネット キー交換(IKE)セキュリティ アソシエーション(SA)は VTI にバイン ドされています。
- デフォルトでは、スタティックVTI(SVTI)は、仮想トンネルインターフェイスに接続さ れた 1 つの IPsec SA のみをサポートします。IPsec SA のトラフィックセレクタは、常に 「IP any any」または「IPv6 any any」です。
- VTI は、トラフィックセレクタの絞り込みをサポートしません。
- SVTI は、"IP any any" プロキシのみをサポートします。
- IPsec ステートフル フェールオーバーは、IPsec VTI ではサポートされません。
- IPsec IPv4 モードで **tunnel mode ipsec ipv4** コマンドを使用する場合は、**shared** キーワード を設定しないでください。
- VTI での暗号化オフロードを使用したトレースルート機能はサポートされていません。
- **tunnel mode auto**で、混合モードはサポートされていません。**tunnelprotectionipsec [shared]** で、混合モードはサポートされていません。
- トンネルの送信元をサブインターフェイスにすることはできません。

#### **IPSec** デッド ピア検出定期メッセージ オプションの制約事項

定期的 Dead Peer Detection (DPD; デッドピア検出)を使用した場合、デバイスはオンデマンド DPD よりも短い応答時間で、応答しない IKE ピアを検出できます。ただし、定期的な DPD で は、余分なオーバーヘッドが発生します。10 を超える暗号化セッションで、大量の IKE ピア と通信する場合は、代わりにオンデマンドの DPD を使用することを検討してください。

# **IPsec** についての情報

以降のトピックでは、IPsec に関する情報を示します。

# **IPsec** の概要

(注) この機能は、Cisco Catalyst 9300X シリーズ スイッチでのみサポートされます。

この機能を使用するには、HSECK9キーを有効にする必要があります。HSECK9キーを有効に するには[、ポリシーを使用したスマートライセンス](https://www.cisco.com/c/en/us/td/docs/switches/lan/catalyst9300/software/release/17-6/configuration_guide/sys_mgmt/b_176_sys_mgmt_9300_cg/sl_using_policy.html)の章を参照してください。 (注)

安全なネットワークは、情報へのアクセスの自由度を定義し、ネットワーク内のセキュリティ の展開を指示する強力なセキュリティポリシーから始まります。シスコは、インターネット、 エクストラネット、イントラネット、およびリモート アクセス ネットワーク向けのカスタム セキュリティソリューションを構築するための多くのテクノロジーソリューションを提供して います。これらの拡張性の高いソリューションは、シームレスに相互運用し、エンタープライ ズワイドのネットワークセキュリティを展開します。シスコのIPsecは、総合的なセキュリティ ソリューションを提供するための主要なテクノロジーコンポーネントを提供します。シスコの IPsec サービスは、インターネット上を機密情報を送信するためのプライバシー、完全性、お よび真正性を提供します。

シスコのエンドツーエンドのサービスにより、お客様は個々のワークステーションに影響を与 えることなく、ネットワーク インフラストラクチャに IPsec を透過的に実装できます。

IPSec は、インターネット上のプライベート通信のセキュリティを確保するためのオープンス タンダードのフレームワークです。インターネット技術特別調査委員会 (IETF) によって開発 された標準に基づく IPsec は、パブリックネットワーク全体におけるデータ通信の機密性、完 全性、真正性を保証します。IPsec は、ネットワーク全体のセキュリティポリシーを展開する ための、標準ベースの柔軟なソリューションに必要なコンポーネントを提供します。

IP データグラムを保護する IPsec のメソッドには、次の形式があります。

- データ発信者認証
- コネクションレス型のデータ完全性認証
- データコンテンツの機密性
- アンチリプレイ保護
- 限られたトラフィックフローの機密性

IPsec は、保護するトラフィックを指定する方法、そのトラフィックの保護方法、およびトラ フィックの送信先を定義することにより、IP データグラムを保護します。

IPレベルでセキュリティを実装することにより、組織はセキュリティメカニズムを備えたアプ リケーションだけでなく、セキュリティを無視した多くのアプリケーションに対しても、安全 なネットワークを保証できます。IPsec は、LAN 全体、プライベートおよびパブリック WAN 全体、およびインターネット全体の通信を保護する機能を提供します。その使用例を次に示し ます。

- インターネット経由の安全な分散拠点の接続:企業は、インターネットまたはパブリック WAN 経由で、安全な仮想プライベートネットワークを構築できます。これにより、企業 はインターネットに大きく依存し、プライベートネットワークの必要性を減らし、コスト とネットワーク管理のオーバーヘッドを節約できます。
- インターネット経由の安全なリモートアクセス:IPセキュリティプロトコルを備えたシス テムを使用するエンドユーザーは、インターネットサービスプロバイダー(ISP)にロー カルコールを行い、企業ネットワークへの安全なアクセスを得られます。これにより、出 張する従業員や在宅勤務者の移動費用を削減できます。
- パートナーとのエクストラネットおよびイントラネット接続の確立:IPsec を使用して、 他の組織との通信を保護し、認証と機密性を保証し、鍵交換のメカニズムを提供できま す。
- 電子商取引のセキュリティの強化:インターネット上での電子商取引を保護するためのこ れまでの多くの方法は、Webブラウザで一般的に使用され、設定と実行が簡単な、SSLを 使用した Web トラフィックの保護に依存していました。ここに、電子商取引に IPsec を利 用する新しい提案があります。

これらのさまざまなアプリケーションをサポートできるようにする IPsec の主な機能は、すべ てのトラフィックを IP レベルで暗号化または認証できることです。これにより、リモートロ グオン、クライアント/サーバー、電子メール、ファイル転送、Web アクセスなどを含む、す べての分散アプリケーションを保護できます。

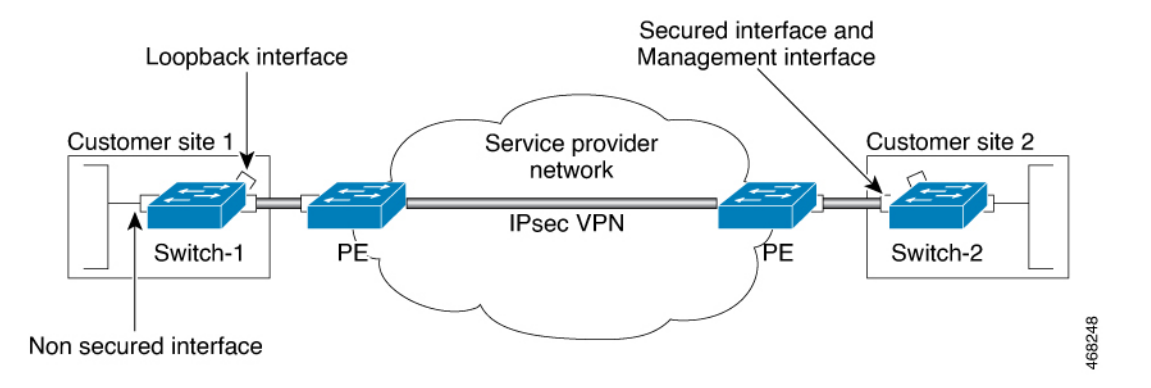

#### 図 **<sup>1</sup> : IPsec** ネットワーク

組織は通常、離れた場所の LAN を管理します。この典型的なビジネスシナリオでは、各 LAN 上のトラフィックに特別な保護は必要ありませんが、LAN 上のデバイスはファイアウォール により、信頼できないネットワークから保護できます。

私たちは分散したモバイルの世界にいるため、各 LAN 上のサービスにアクセスする必要があ る人が、インターネット上のサイトにいる可能性があります。この会社は、IPsec プロトコル を使用してアクセスを保護できます。これらのプロトコルは、各 LAN を外部に接続するルー タやファイアウォールなどのネットワークデバイスで動作することも、ワークステーションや サーバーで直接動作することもできます。

図1では、顧客サイトのCPEの1つに接続されているユーザーのワークステーションが、ネッ トワークデバイスとのIPsecトンネルを確立して、後続のすべてのセッションを保護できます。

このトンネルが確立されると、ワークステーションは、これらの IPsec ゲートウェイの背後に あるデバイスとさまざまなセッションを持つことができます。インターネットを通過するパ ケットはIPsecによって保護されますが、各LANには通常のIPパケットとして配信されます。

# **IPsec** の機能

IPSec は 2 つのピア (2 つのスイッチなど) 間で、セキュアなトンネル を提供します。機密性 の高いパケット、およびこれらのセキュアなトンネルを介して送信されるべきパケットを定義 します。これらのトンネルの特性を指定することによって、これらの機密性の高いパケットを 保護するために使用すべきパラメータを定義します。マークされたパケットは、トンネルイン ターフェイスにローカルにリダイレクトされます。

図 **2 : IPSec** トンネル

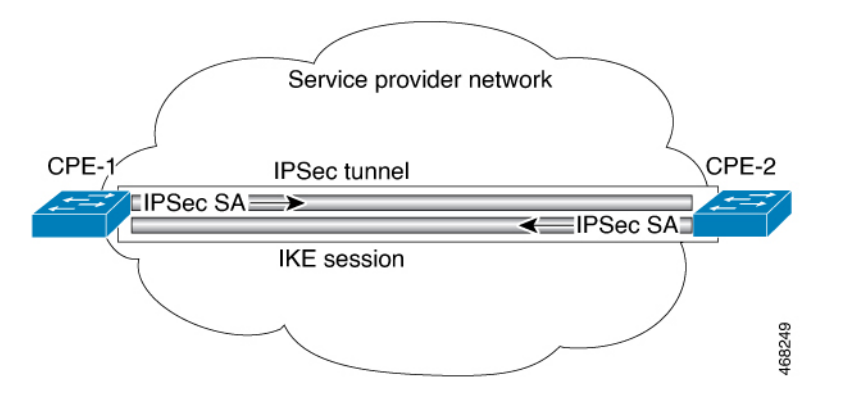

より正確に言うと、これらのトンネルは、2 つの IPSec ピア間に確立されたセキュリティ アソ シエーション(SA)のセットです。セキュリティ アソシエーションは、機密性の高いパケッ トに適用するプロトコルおよびアルゴリズムを定義し、また2つのピアが使用するキー関連情 報も指定します。セキュリティアソシエーションは単一方向で、セキュリティプロトコルごと に確立されます。

IPsec がピアへのこのトラフィックを保護するために使用できるセキュリティ アソシエーショ ンが存在しない場合、IPsec はインターネット キー エクスチェンジ(IKE)を使用してリモー トピアとネゴシエーションし、データフローの代わりに必要な IPsec セキュリティ アソシエー ションを設定します。

セキュリティアソシエーションのセット(ピアへの発信)は、一度確立されると、トリガーす るパケット、および後続の適用可能なパケットに、これらのパケットがデバイスを出るときに 適用されます。適用可能なパケットとは、元のパケットが一致したのと同じ基準に一致するパ ケットです。たとえば、すべての適用可能なパケットを、リモートピアに転送する前に暗号化 できます。そのピアからの着信トラフィックを処理する際、対応する着信セキュリティアソシ エーションが使用されます。

IKEを使用してセキュリティアソシエーションを確立する場合、セキュリティアソシエーショ ンが定期的に期限切れになり、再ネゴシエーションが必要になるようにライフタイムが設定さ れるため、追加のセキュリティ レベルが提供されます。

さまざまなデータストリームを保護するため、2つのピア間に複数のIPsecトンネルを設定し、 トンネルごとに個別のセキュリティアソシエーションのセットを使用できます。たとえば、一 部のデータストリームは認証のみが行われ、他のデータストリームは暗号化と認証の両方が必 要な場合があります。

トランスフォーム セットは、IPsec 保護されたトラフィックに適用されるセキュリティ プロト コル、アルゴリズムおよびその他の設定の適切な組み合わせです。IPsecSAのネゴシエーショ ン中に、ピアは、特定のトランスフォーム セットを使用して特定のデータ フローを保護する ことに合意します。

IPsec は、ネットワーク層の暗号化と認証を実装し、ネットワークアーキテクチャ内にエンド ツーエンドのセキュリティを組み込みます。これの利点は、強力なセキュリティを利用するた めに個々のアプリケーションを変更する必要がないことです。ネットワーク経由でルーティン グされるすべてのパケットは、自動的に保護されます。

# インターネット キー エクスチェンジ バージョン **2** に関する情報

以下のセクションでは、インターネット キー エクスチェンジ バージョン 2 に関する情報を示 します。

## **IKEv2** のサポート対象規格

シスコでは、インターネット キー エクスチェンジ バージョン 2 (IKEv2) で使用するための IP セキュリティ (IPsec) プロトコル規格を実装しています。

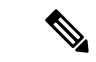

- (注)
	- DESまたはMD5 (HMACバリアントを含む)の使用は、現在推奨されていません。代わりに、 AESおよびSHA-256を使用してください。シスコの暗号化に関する最新の推奨事項の詳細は、 『Next [Generation](http://www.cisco.com/web/about/security/intelligence/nextgen_crypto.html) Encryption』(NGE)ホワイトペーパーを参照してください。

IKEv2 で実装されるコンポーネント技術は、次のとおりです。

- AES-CBC:高度暗号化規格暗号ブロック連鎖(AES-CBC)。
- SHA(HMAC バリアント):セキュア ハッシュ アルゴリズム(SHA)。
- Diffie-Hellman:公開キー暗号法プロトコル。
- DES:データ暗号規格(現在は推奨されていません)。
- MD5 (HMAC (ハッシュベースのメッセージ認証コード) バリアント) : メッセージ ダ イジェスト アルゴリズム 5(現在は推奨されていません)。

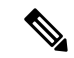

Cisco IOS XE Bengaluru 17.6.x 以降、脆弱な暗号化アルゴリズムを設定すると警告が生成されま すが、警告は無視しても問題はなく、アルゴリズムの動作には影響しません。次の例では、脆 弱な暗号アルゴリズムに関する警告メッセージを表示します。 (注)

Device(config-ikev2-proposal)# group 5 %Warning: weaker dh-group is deprecated

次の表に、すべての脆弱なアルゴリズムを示します。

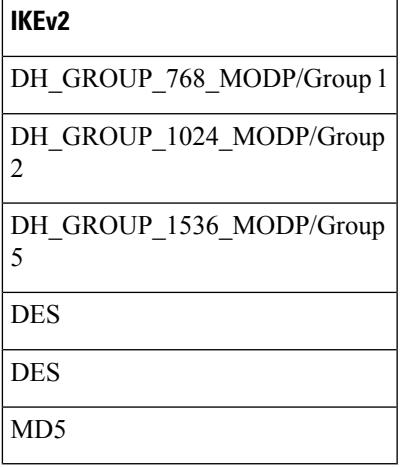

## **IKEv2** の利点

### **Dead Peer Detection**

インターネット キー エクスチェンジ バージョン 2 (IKEv2) には、Dead Peer Detection (DPD; デッドピア検出)のサポートが組み込まれています。

#### 証明書の **URL**

証明書はIKEv2パケット内で送信されるのではなくURLとハッシュを通じて参照できるため、 フラグメンテーションを回避できます。

#### **DoS** 攻撃の復元力

IKEv2は、要求者を確認するまで要求を処理しません。これにより、偽の場所から大量の暗号 化(高コスト)処理を実行するようにスプーフィングされる可能性があるIKEv1でのサービス 妨害(DoS)の問題にある程度対処しています。

#### **EAP** のサポート

IKEv2 では認証に Extensible Authentication Protocol(EAP)を使用できます。

#### 複数の暗号エンジン

ネットワークに IPv4 と IPv6 の両方のトラフィックがあり、複数の暗号エンジンがある場合、 次のいずれかの設定オプションを選択します。

- 1 つのエンジンで IPv4 トラフィックを処理し、他方のエンジンで IPv6 トラフィックを処 理する。
- 1 つのエンジンで IPv4 と IPv6 の両方のトラフィックを処理する。

#### 信頼性と状態管理(ウィンドウイング)

IKEv2 では、信頼性を提供するためにシーケンス番号と確認が使用され、エラー処理ロジス ティックと共有状態管理が要求されます。

## インターネット キー エクスチェンジ バージョン **2 CLI** の構成

**IKEv2** プロポーザル

インターネットキーエクスチェンジバージョン2(IKEv2)のプロポーザルは、IKE\_SA\_INIT 交換の一部としてインターネット キー エクスチェンジ(IKE)セキュリティ アソシエーショ ン(SA)のネゴシエーションで使用されるトランスフォームのコレクションです。ネゴシエー ションで使用されるトランスフォームのタイプは、次のとおりです。

- 暗号化アルゴリズム
- 整合性アルゴリズム
- Pseudo-Random Function (PRF) アルゴリズム
- デフィーヘルマン (DH) グループ

デフォルト IKEv2 プロポーザルについては、「IKEv2 スマート デフォルト」の項を参照して ください。デフォルトIKEv2プロポーザルをオーバーライドする方法および新しいプロポーザ ルを定義する方法については、高度なIKEv2CLI構造の設定に関する項を参照してください。

#### **IKEv2** ポリシー

IKEv2 ポリシーには、IKE\_SA\_INIT 交換での暗号化、整合性、PRF アルゴリズム、および DH グループのネゴシエーションに使用されるプロポーザルが含まれています。これにはmatch文 を含めることができ、ネゴシエーション時にポリシーを選択するための選択基準として使用さ れます。

デフォルト IKEv2 ポリシーについては、「IKEv2 スマート デフォルト」の項を参照してくだ さい。デフォルトIKEv2ポリシーをオーバーライドする方法および新しいポリシーを定義する 方法については、高度な IKEv2 CLI 構造の設定に関する項を参照してください。

#### **IKEv2** プロファイル

IKEv2 プロファイルは、IKE SA のネゴシエーション可能でないパラメータ(ローカル ID また はリモート ID および認証方式)と、そのプロファイルと一致する認証相手が使用できるサー

ビスのリポジトリです。IKEv2 プロファイルは、発信側の暗号マップまたは IPsec プロファイ ルのいずれかにアタッチされる必要があります。

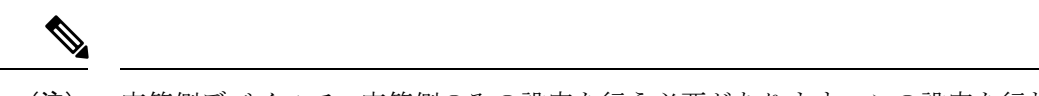

応答側デバイスで、応答側のみの設定を行う必要があります。この設定を行わないと、IPsec プロセスが失敗する可能性があるためです。 (注)

#### **IKEv2** キー リング

IKEv2 キー リングは対称および非対称の事前共有キーのリポジトリであり、IKEv1 キー リン グとは無関係です。IKEv2 キー リングは 1 つの IKEv2 プロファイルと関連付けられるため、 その IKEv2 プロファイルに一致する一連のピアをサポートします。IKEv2 キー リングは、関 連付けられた IKEv2 プロファイルから VPN ルーティングおよび転送(VRF)コンテキストを 取得します。

## **IKEv2** スマート デフォルト

IKEv2スマートデフォルト機能は、ほとんどの使用例に対応することで、設定手順を最小化し ます。IKEv2スマートデフォルトは特定の使用例向けにカスタマイズできますが、これはお勧 めしません。

デフォルトIKEv2構造を変更する方法については、高度なIKEv2CLI構造の設定に関する項を 参照してください。

次のルールが IKEv2 スマート デフォルト機能に適用されます。

- **1.** デフォルト設定は、**default**をキーワードとして指定して引数を指定しない、対応する**show** コマンドで表示されます。たとえば、**show crypto ikev2 proposal default** コマンドではデ フォルト IKEv2 プロポーザルが表示され、**show crypto ikev2 proposal** コマンドではユー ザー設定されたプロポーザルと共にデフォルト IKEv2 プロポーザルが表示されます。
- **2.** デフォルト設定は、**show running-config all** コマンドで表示されます。**show running-config** コマンドでは表示されません。
- **3. show running-config all** コマンドで表示されるデフォルト設定を変更できます。
- **4.** コマンドの **no** 形式(**no crypto ikev2 proposal default** など)を使用して、デフォルト設定 を無効にすることができます。無効化されたデフォルト設定はネゴシエーションで使用さ れませんが、設定は**show running-config**コマンドで表示されます。無効化されたデフォル ト設定では、ユーザー変更が失われてシステム設定値が復元されます。
- **5.** デフォルト設定は、コマンドのデフォルト形式(**default crypto ikev2 proposal** など)を使 用すると再度有効にすることができ、システム設定値が復元されます。
- **6.** デフォルト トランスフォーム セットのデフォルト モードは、トランスポートです。その 他すべてのトランスフォーム セットのデフォルト モードは、トンネルです。

 $\begin{picture}(20,20) \put(0,0){\line(1,0){10}} \put(15,0){\line(1,0){10}} \put(15,0){\line(1,0){10}} \put(15,0){\line(1,0){10}} \put(15,0){\line(1,0){10}} \put(15,0){\line(1,0){10}} \put(15,0){\line(1,0){10}} \put(15,0){\line(1,0){10}} \put(15,0){\line(1,0){10}} \put(15,0){\line(1,0){10}} \put(15,0){\line(1,0){10}} \put(15,0){\line(1$ 

MD5 (HMACバリアントを含む)やDiffie-Hellman (DH) グループ1、2、および5の使用は、 現在は推奨されていません。代わりに、SHA-256 および DH グループ 14 以降を使用してくだ さい。最新のシスコの暗号化の推奨事項の詳細については、『Next [Generation](http://www.cisco.com/web/about/security/intelligence/nextgen_crypto.html) Encryption』 (NGE)のホワイトペーパーを参照してください。 (注)

次の表に、IKEv2スマートデフォルト機能によって有効化されるコマンドをデフォルト値と共 に示します。

### 表 **<sup>1</sup> : IKEv2** コマンドのデフォルト

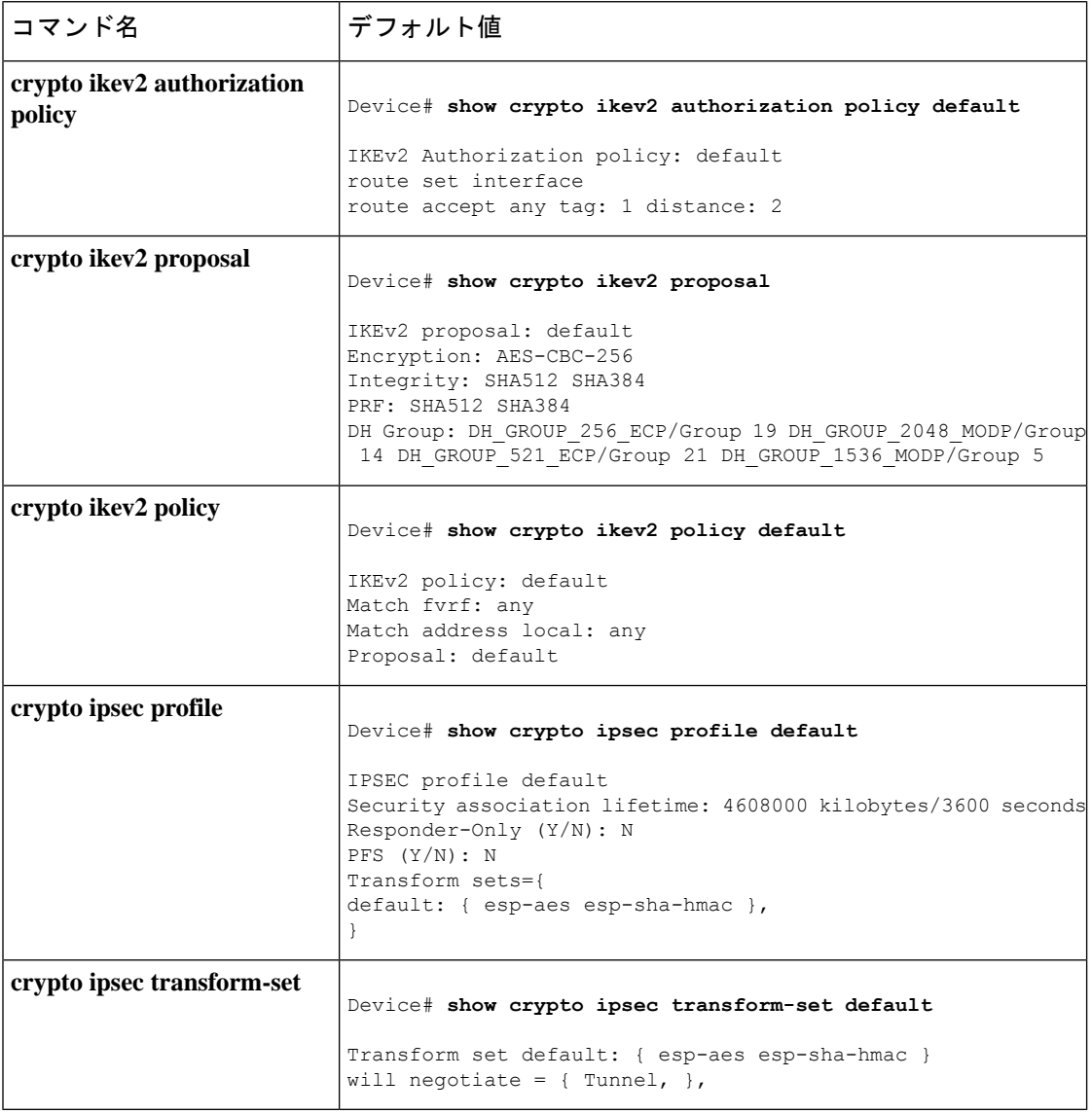

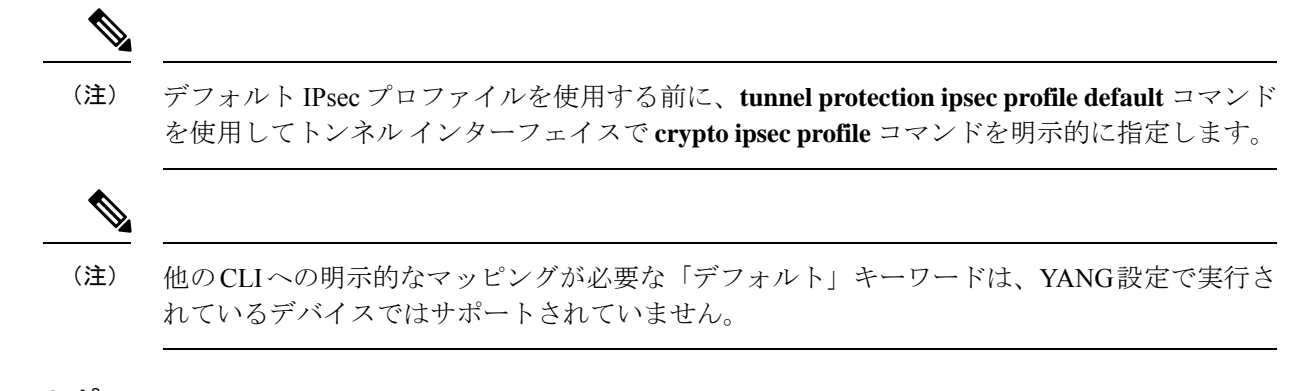

## **IKEv2 Suite-B** サポート

Suite-B は、暗号の近代化プログラムの一環として国家安全保障局によって交付された一連の 暗号化アリゴリズムです。インターネット キー エクスチェンジ (IKE) および IPsec の Suite-B は、RFC 4869 で定義されます。Suite-B のコンポーネントは、次のとおりです。

- IKEv2 プロポーザルで設定された Advanced Encryption Standard(AES)の 128 ビット キー および 256 ビット キー。データ トラフィックの場合、AES は、IPsec トランスフォーム セットに設定されるガロア カウンタ モード(GCM)で使用する必要があります。
- IKEv2 プロファイルに設定された楕円曲線デジタル署名アルゴリズム(ECDSA)。
- IKEv2 プロポーザルおよび IPsec トランスフォーム セットに設定されたセキュア ハッシュ アルゴリズム 2(SHA-256 および SHA-384)。

Suite-B の要件は、IKE および IPSec で使用するために、暗号化アルゴリズムの 4 つのユーザー インターフェイススイートで構成されています。各スイートは、暗号化アルゴリズム、デジタ ル署名アルゴリズム、キー合意アルゴリズム、ハッシュまたはメッセージ ダイジェスト アル ゴリズムで構成されています。Cisco での Suite-B サポートに関する詳細については、 『Configuring Security for VPNs with IPsec』機能モジュールを参照してください。

# **IPSec** 仮想トンネル インターフェイス

IPsec VTI の使用により、リモートアクセスの保護を提供する必要がある場合の設定プロセス が簡素化され、カプセル化に Generic Routing Encapsulation(GRE)またはレイヤ 2 トンネリン グプロトコル(L2TP)トンネルを使用する代替手段が提供されます。IPsec VTI を使用するメ リットは、設定において物理インターフェイスに対する IPsec セッションのスタティックマッ ピングが必要ないことです。IPsec トンネル エンドポイントは実際(仮想)のインターフェイ スに関連付けられます。トンネルエンドポイントにはルーティング可能なインターフェイスが あるので、多くの共通インターフェイス機能を IPsec トンネルに適用できます。

IPsec VTI によって、複数パスの場合のように、物理インターフェイス上における IP ユニキャ ストおよびマルチキャスト制御パケット両方の暗号化トラフィックの送受信の柔軟性が高まり ます。トラフィックは、トンネルインターフェイスから転送されるときに暗号化され、トンネ ル インターフェイスに転送されると復号化されます。また、IP ルーティング テーブルによっ て管理されます。IPルーティングを使用してトラフィックをトンネルインターフェイスに転送 することで、IPsec VPN 設定が簡素化されます。

# **IPsec** 仮想トンネル インターフェイスを使用するメリット

IPsec VTI によって、機能を適用できる仮想インターフェイスを設定できます。暗号化されて いないテキスト パケットの機能は VTI 上で設定されます。暗号化されたパケットの機能は、 物理インターフェイス上で適用されます。

スタティック VTI (SVTI) と DVTI という2つのタイプの VTI インターフェイスが存在しま す。

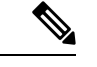

(注) 現在、SVTI のみがサポートされています。現在、DVTI はサポートされていません。

# スタティック仮想トンネル インターフェイス

SVTI 設定は、トンネルによって 2 つのサイト間の常にオンであるアクセスが提供される、サ イト間接続用に使用できます。

SVTIを使用することの利点は、ユーザーが、GREヘッダーに必要な追加の24バイトなしで、 トンネルインターフェイス上のダイナミック ルーティング プロトコルをイネーブルにでき、 その結果、暗号化データ送信用の帯域幅を削減できることです。

次の図に、SVTI の使用方法を示します。

#### 図 **3 : IPsec SVTI**

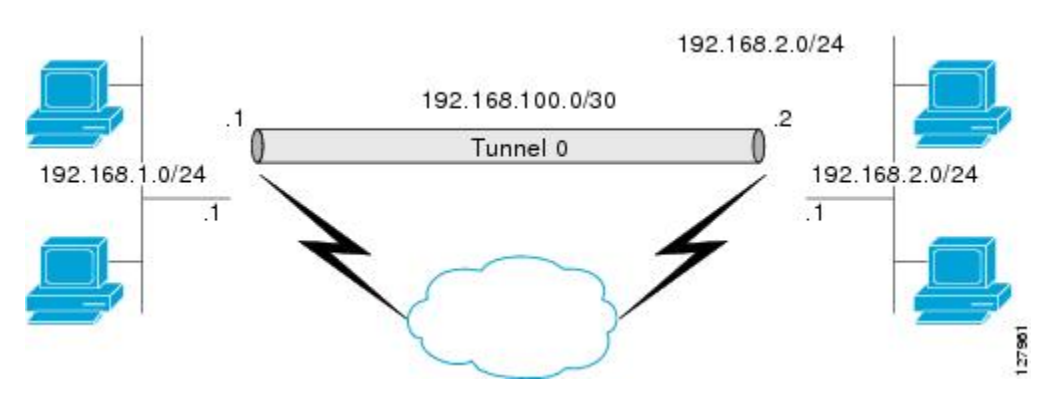

IPsec VTI は、ネイティブ IPsec トンネリングをサポートします。

# **IPsec** 仮想トンネル インターフェイスを使用したルーティング

VTIはルーティング可能なインターフェイスなので、暗号化プロセスにおけるルーティングの 役割は重要です。トラフィックは、VTI の外に転送される場合にだけ暗号化され、VTI に到着 するトラフィックは、適宜、復号化およびルーティングされます。VTIを利用すれば、実際の インターフェイスをトンネルエンドポイントとして使用することによって、暗号化トンネルを 確立できます。インターフェイスをモニターし、それにルーティングできます。このインター フェイスは実際のインターフェイスであるため、より有益で、他のCisco IOSXEインターフェ イスと同様のメリットを提供します。

# **IPsec** 仮想トンネル インターフェイスを使用したトラフィックの暗号 化

IPsec VTI が設定されると、暗号化がトンネル内で実行されます。トラフィックがトンネル イ ンターフェイスに転送されると、そのトラフィックが暗号化されます。トラフィック転送は、 IP ルーティングテーブルによって処理され、トラフィックを SVTI にルーティングします。IP ルーティングを使用してトラフィックを暗号化に転送することで、IPsec VPN 設定が簡素化さ れます。さらに、IPsec仮想トンネルを使用すれば、IPsecによってマルチキャストトラフィッ クを暗号化できます。

次の図に、IPsec トンネルへの IPsec パケット フローを示します。

図 **<sup>4</sup> : IPsec** トンネルへのパケット フロー

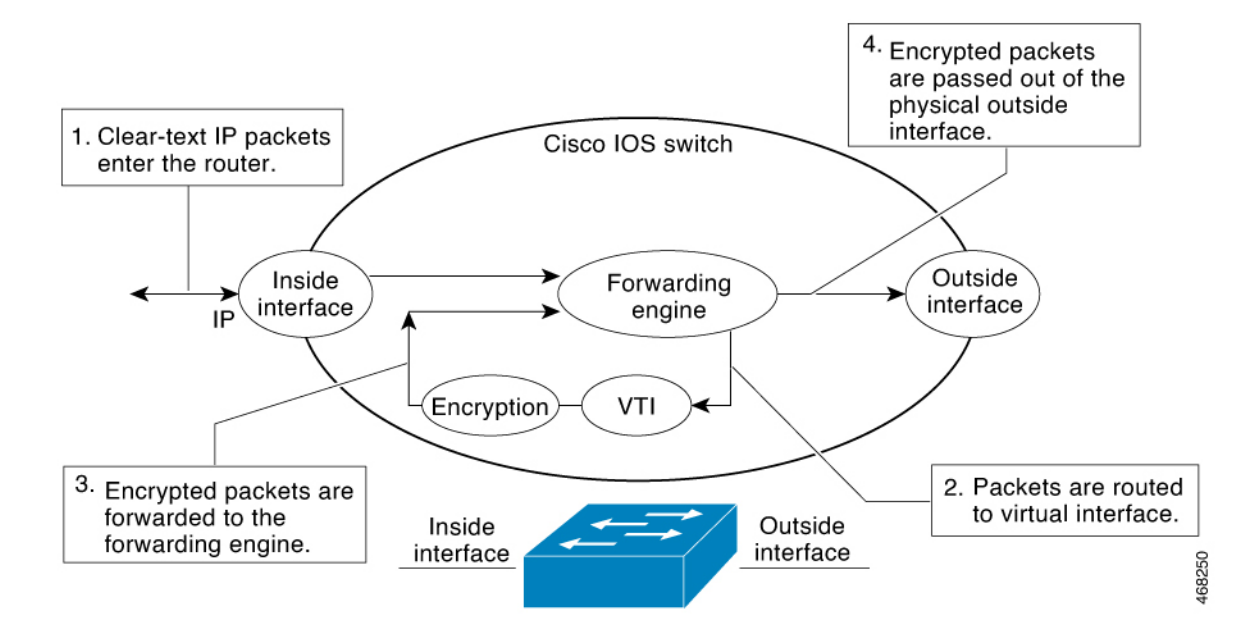

パケットが内部インターフェイスに到着すると、転送エンジンによってパケットが VTI にス イッチングされ、そこで暗号化されます。暗号化されたパケットは転送エンジンに戻され、そ こで外部インターフェイスを介してスイッチングされます。

次の図に、IPsec トンネルからのパケット フローを示します。

図 **5 : IPsec** トンネルからのパケット フロー

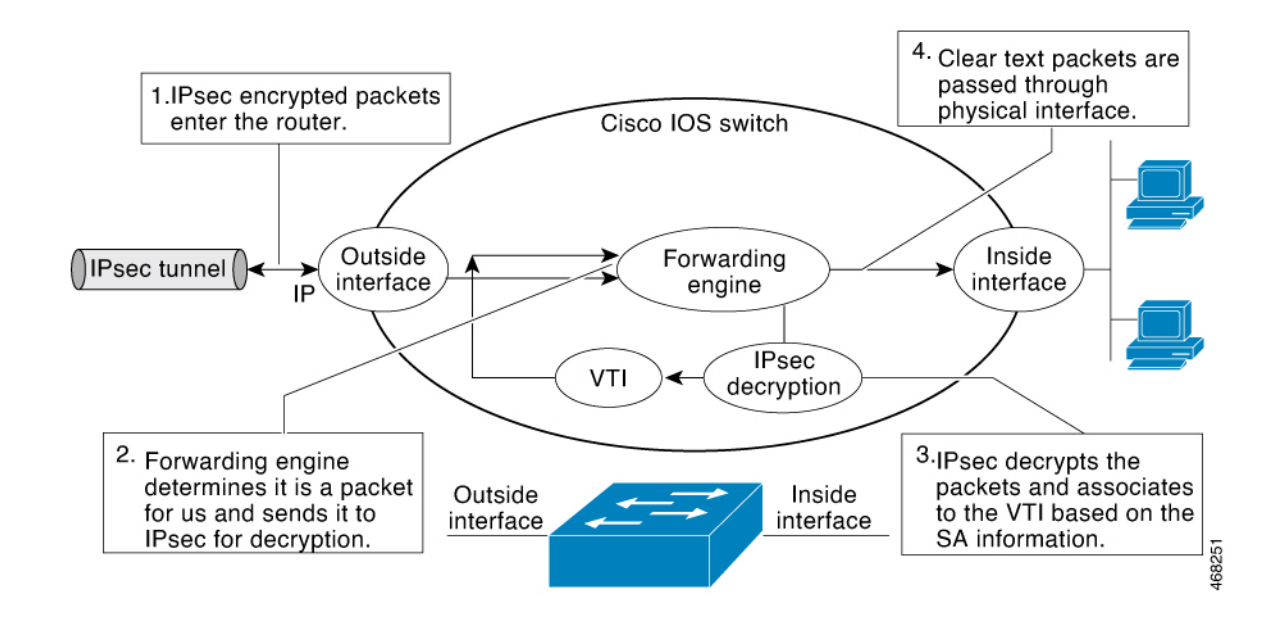

# **IPsec** アンチ リプレイ ウィンドウ

Cisco IPsec認証では、暗号化されたパケットそれぞれに対して固有のシーケンス番号を割り当 てることによって、暗号化されたパケットを複製する攻撃者に対するアンチリプレイ保護が提 供されます(セキュリティアソシエーション (SA) アンチリプレイは、受信側がリプレイ攻 撃から自身を保護するために、古いパケットまたは重複パケットを拒否できるセキュリティ サービスです)。復号機能によって、以前に認識したシーケンス番号が除外されます。エンク リプタによって、シーケンス番号が昇順で割り当てられます。すでに検出されている最も高い シーケンス番号である値Xはデクリプタによって記録されます。また、デクリプタによって、 X-N+1 ~ X (N はウィンドウ サイズ) までのシーケンス番号を持つパケットが検出されてい るかどうかも記録されます。シーケンス番号 X-N を持つすべてのパケットが廃棄されます。 現在、N は 64 に設定されているため、デクリプタによって追跡できるパケットは 64 までで す。

# **IPsec** の設定方法

次のセクションでは、IPsec を設定するために実行できる手順に関する情報を示します。

# インターネット キー交換バージョン **2** の設定方法

次のセクションでは、インターネット キー エクスチェンジ バージョン 2 の構造を設定するた めに実行できる手順を示します。

## 基本のインターネット キー エクスチェンジ バージョン **2 CLI** 構造の設定

暗号化インターフェイスで IKEv2 を有効にするには、インターネット キー エクスチェンジ バージョン 2(IKEv2)プロファイルをそのインターフェイスに適用される暗号マップまたは IPsec プロファイルにアタッチします。IKEv2 応答側では、この手順は任意です。

基本の IKEv2 構造を手動で設定するには、次のタスクを実行します。

#### **IKEv2** キーリングの設定

このタスクは、ローカルまたはリモート認証方式が事前共有キーの場合に、IKEv2キーリング を設定するために実行します。

IKEv2 キーリング キーは、ピア サブブロックを定義するピア コンフィギュレーション サブ モードで設定する必要があります。IKEv2キーリングには、複数のピアサブブロックを含める ことができます。1 つのピア サブブロックには、ホスト名、ID、および IP アドレスの任意の 組み合わせで識別される 1 つのピアまたはピア グループ用の単一の対称または非対称キー ペ アが含まれています。

IKEv2 キーリングは IKEv1 キーリングと無関係です。主な違いは次のとおりです。

- IKEv2 キーリングは、対称事前共有キーと非対称事前共有キーをサポートします。
- IKEv2キーリングは、Rivest、Shamir、およびAdleman(RSA)公開キーをサポートしませ  $h$
- IKEv2 キーリングは、IKEv2 プロファイル内で指定され、ルックアップされないため、事 前共有キー認証方式をネゴシエートするために MM1 の受信時にキーがルックアップされ る IKEv1 とは異なります。IKEv2 では、認証方式がネゴシエートされません。
- IKEv2 キーリングは、設定時に VPN ルーティングおよび転送(VRF)と関連付けられま せん。IKEv2 キーリングの VRF は、そのキーリングを参照している IKEv2 プロファイル の VRF です。
- 複数のキー リングを指定できる IKEv1 プロファイルとは異なり、IKEv2 プロファイルで は 1 つのキー リングを指定できます。
- 同じキーが別々のプロファイルと一致するピア全体で共有されている場合は、1 つのキー リングを複数の IKEv2 プロファイルで指定できます。
- IKEv2 キーリングは 1 つ以上のピア サブブロックとして構造化されます。

IKEv2イニシエータでは、ピアのホスト名またはアドレスを使用してその順にIKEv2キーリン グ キー ルックアップが実行されます。IKEv2 レスポンダでは、ピアの IKEv2 ID またはアドレ スを使用してその順にキー ルックアップが実行されます。

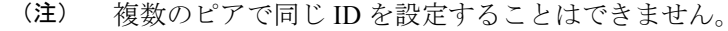

I

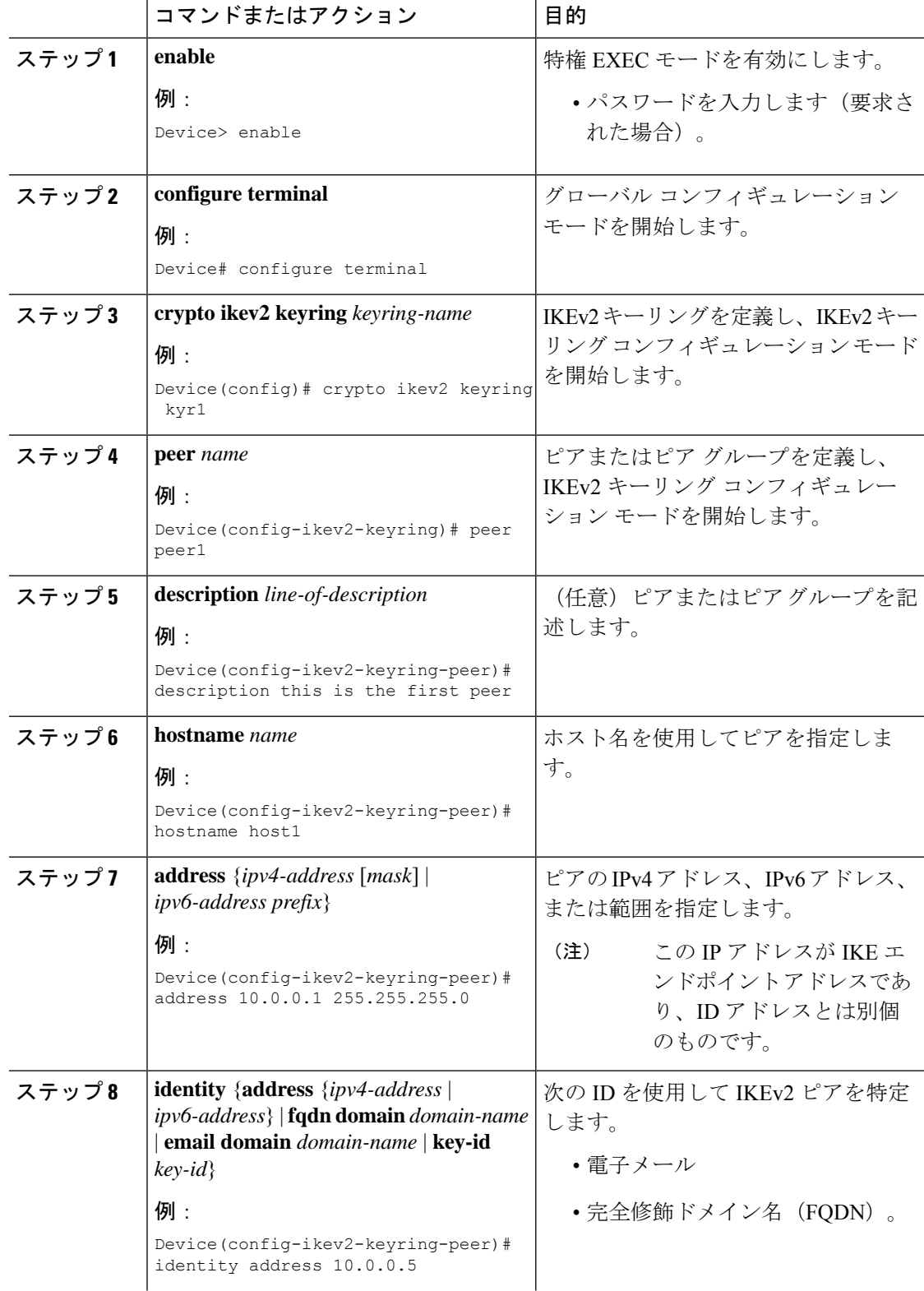

### 手順

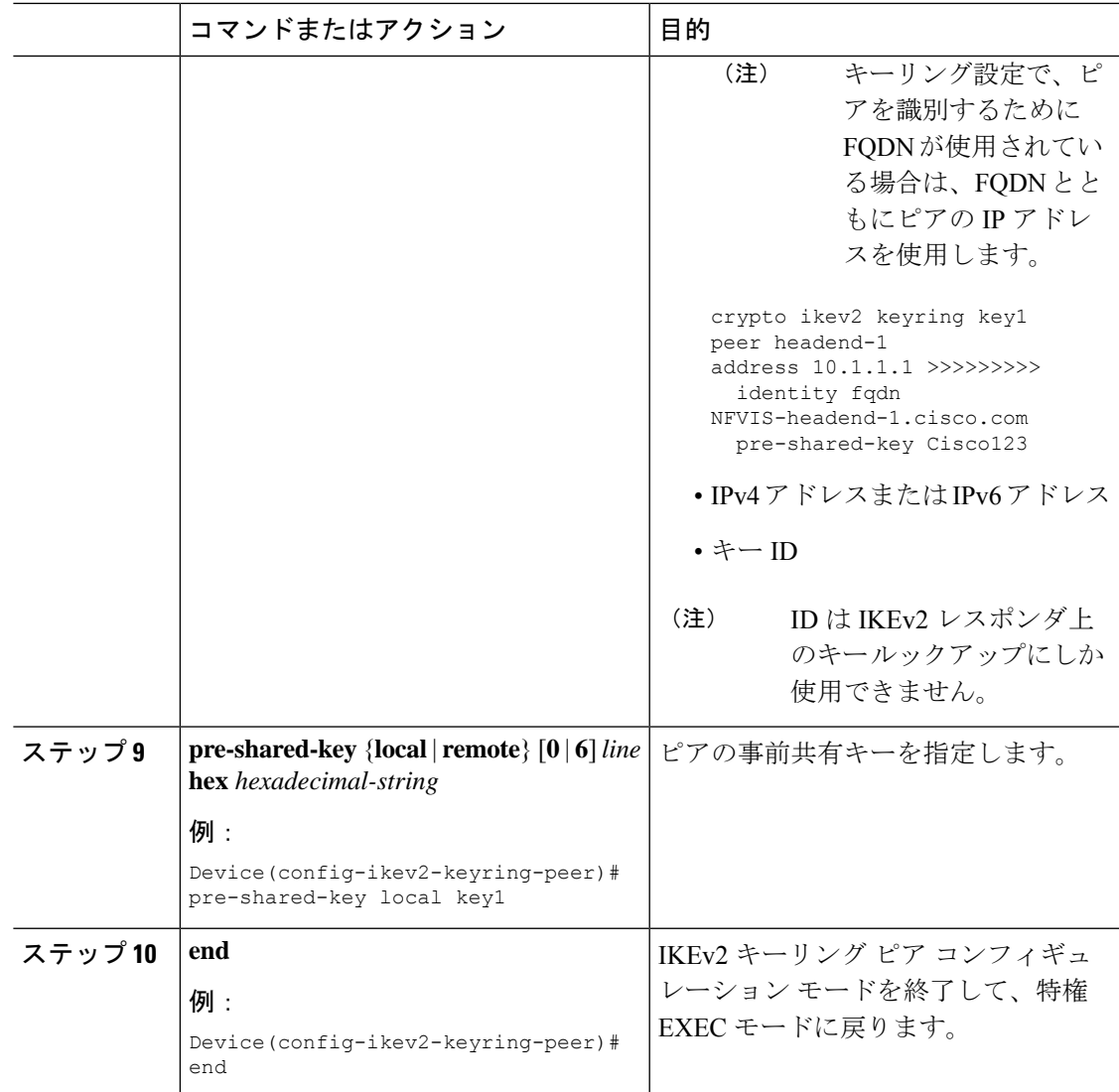

## **IKEv2** プロファイルの設定(基本)

このタスクは、IKEv2 プロファイル用の必須コマンドを設定するために実行します。

IKEv2 プロファイルは、IKE セキュリティ アソシエーション (SA) (ローカル ID またはリ モート ID と認証方式など)のネゴシエーション不能パラメータと、そのプロファイルと一致 する認証されたピアが使用可能なサービスのリポジトリです。IKEv2プロファイルを設定し、 クリプトマップに関連付ける必要があります。プロファイルを暗号マップに関連付けるには、 **set ikev2-profile** *profile-name* コマンドを使用します。プロファイルの関連付けを解除するに は、このコマンドの **no** 形式を使用します。

次のルールが match ステートメントに適用されます。

• IKEv2 プロファイルには、match identity ステートメントまたは match certificate ステートメ ントを含める必要があります。そうしないと、プロファイルが不完全と見なされ、使用さ れません。IKEv2 プロファイルには、複数の match identity ステートメントまたは match certificate ステートメントを含めることができます。

- IKEv2プロファイルには、単一の match Front Door VPN routing and forwarding (FVRF) ステー トメントを含める必要があります。
- プロファイルを選択すると、同じタイプの複数の match ステートメントが論理的に OR さ れ、違うタイプの複数の match ステートメントが論理的に AND されます。
- match identity ステートメントと match certificate ステートメントは、同じタイプのステート メントと見なされ、OR されます。
- 重複したプロファイルの設定は、設定ミスと見なされます。複数のプロファイルが一致し た場合は、どのプロファイルも選択されません。

IKEv2 プロファイルを表示するには、**show crypto ikev2 profile** *profile-name* コマンドを使用し ます。

#### 手順

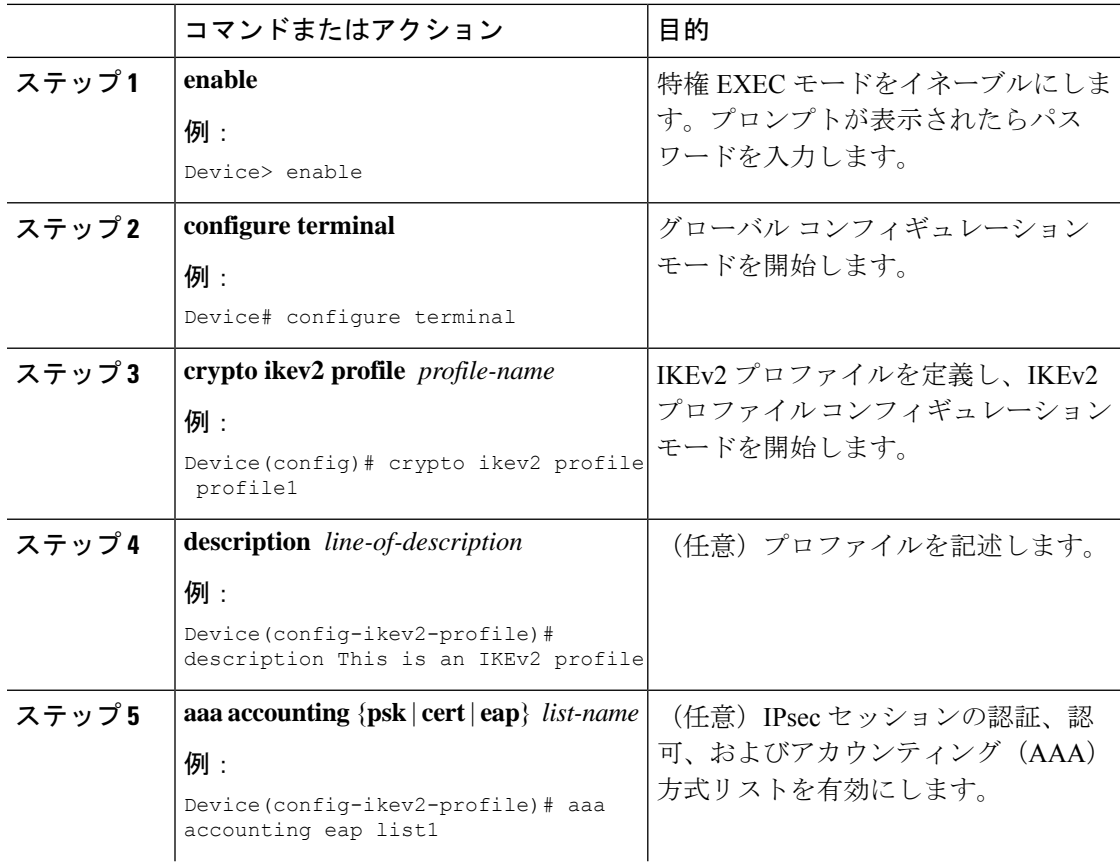

 $\mathbf{l}$ 

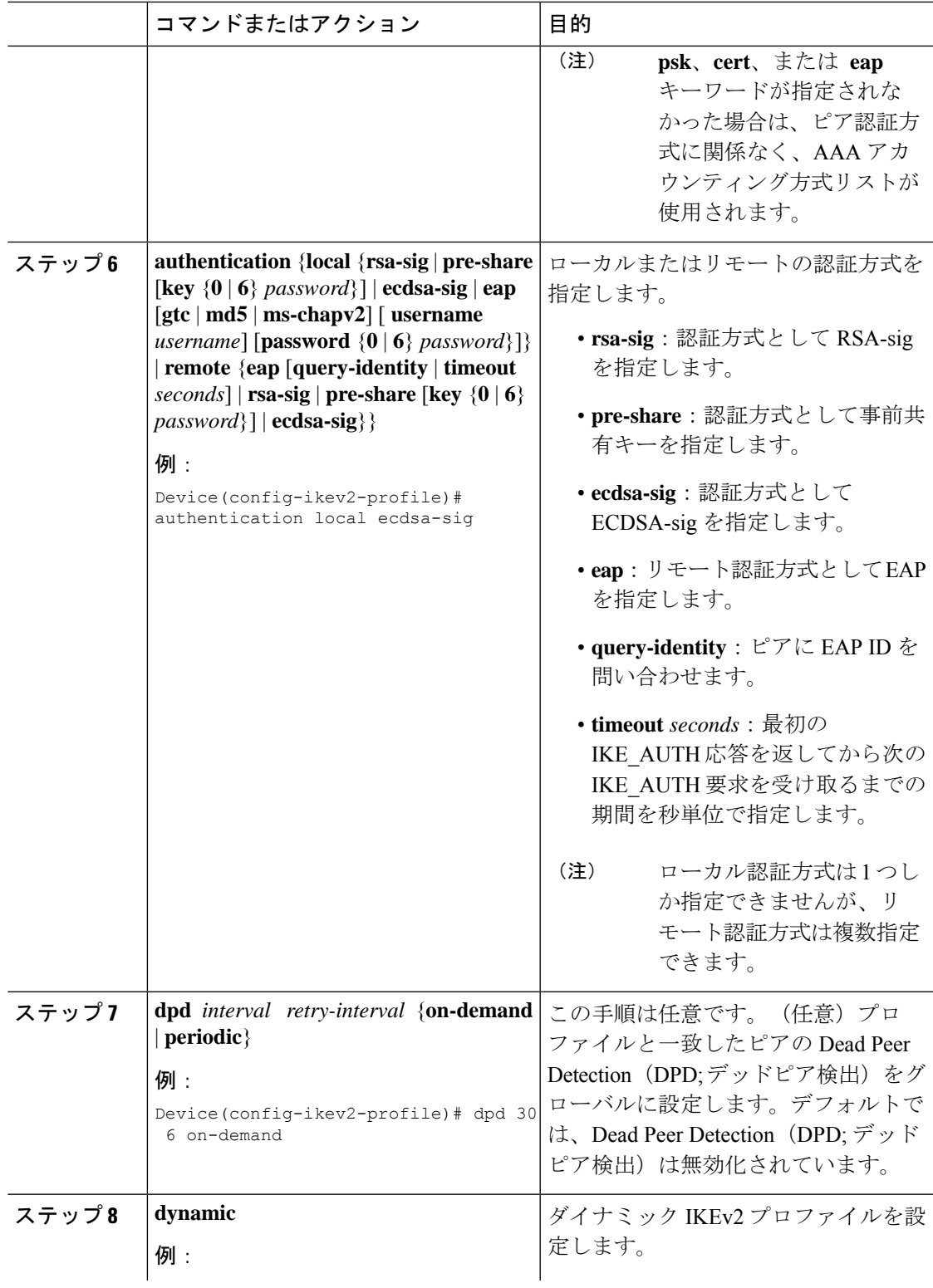

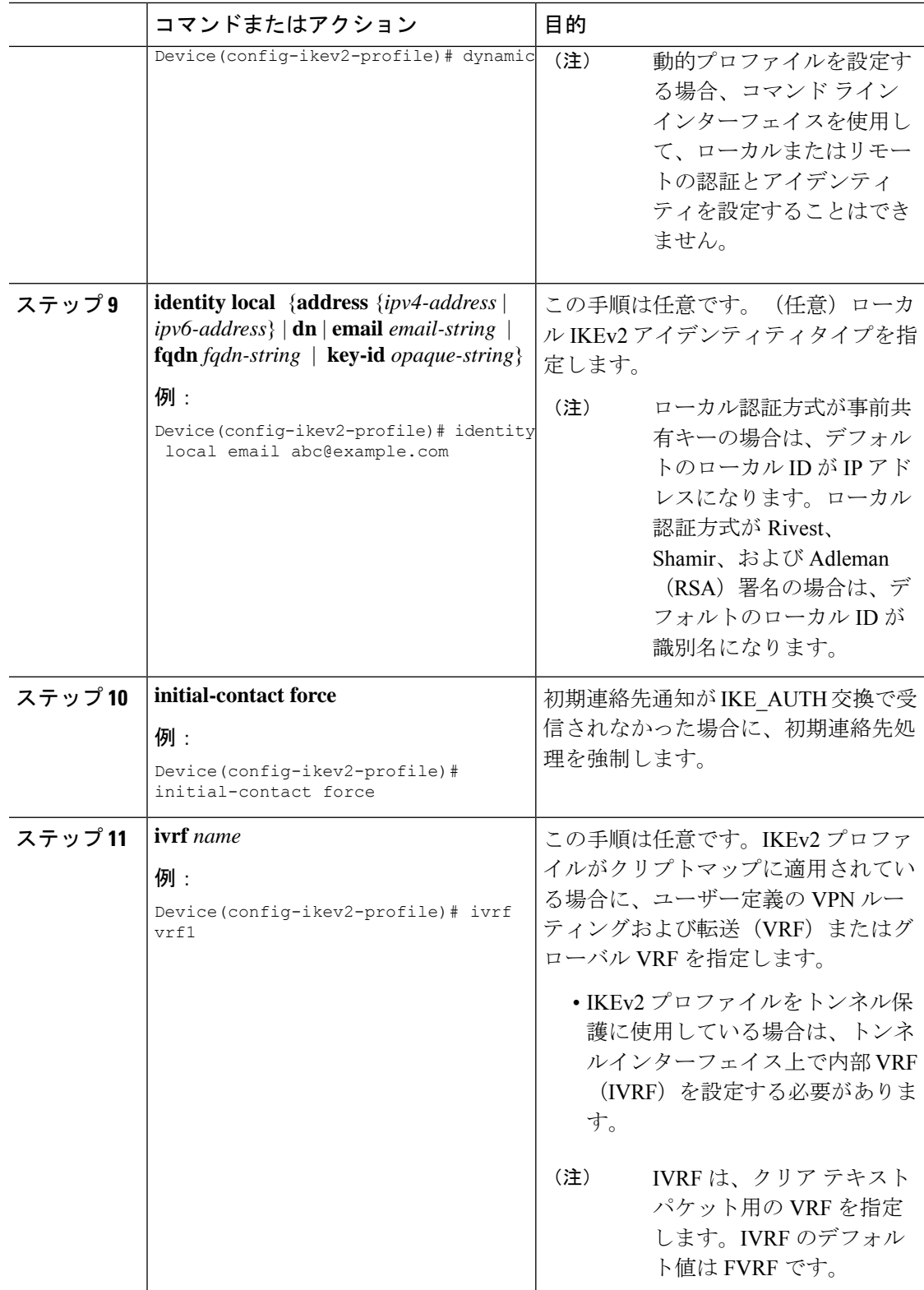

Ι

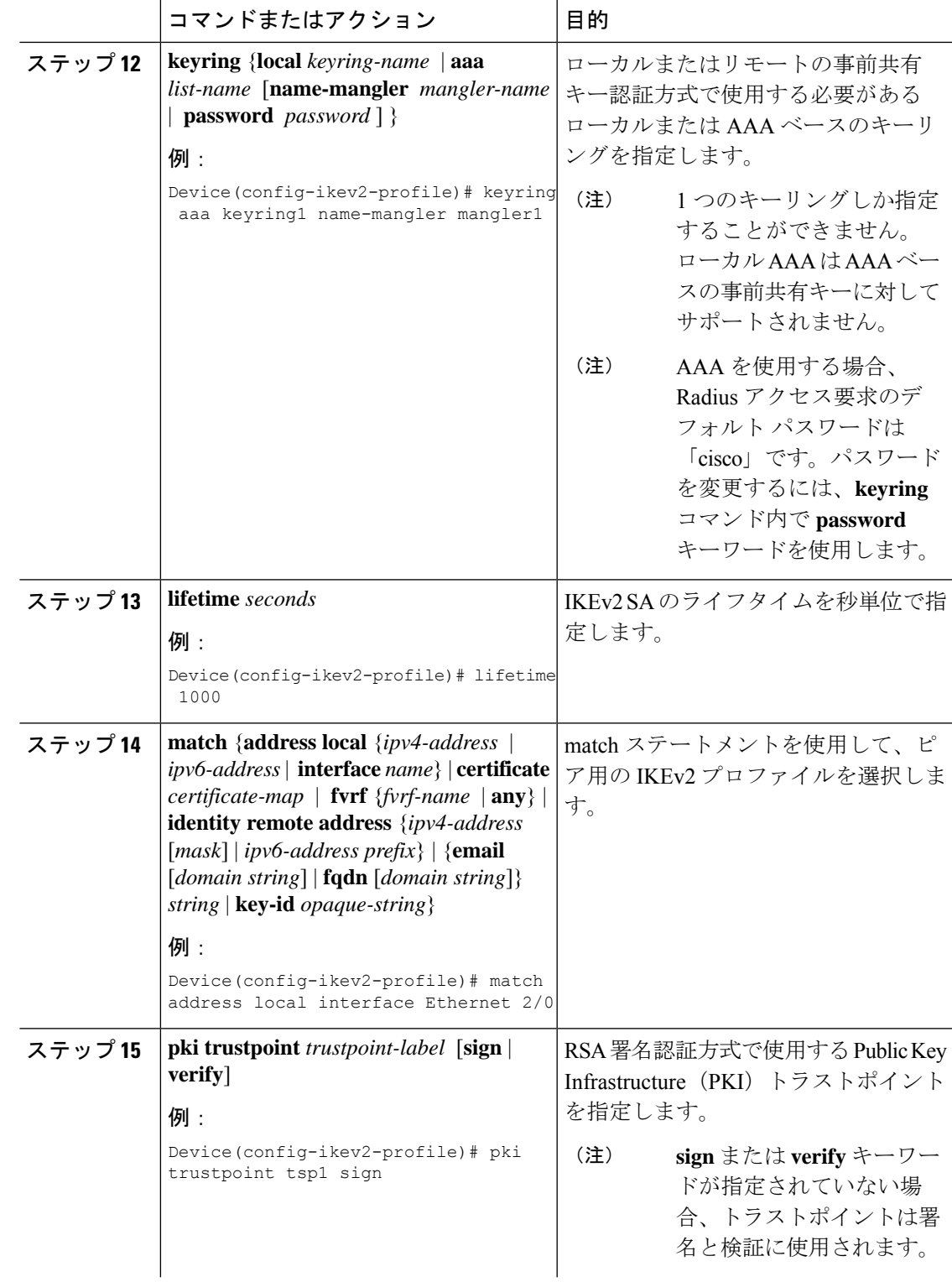

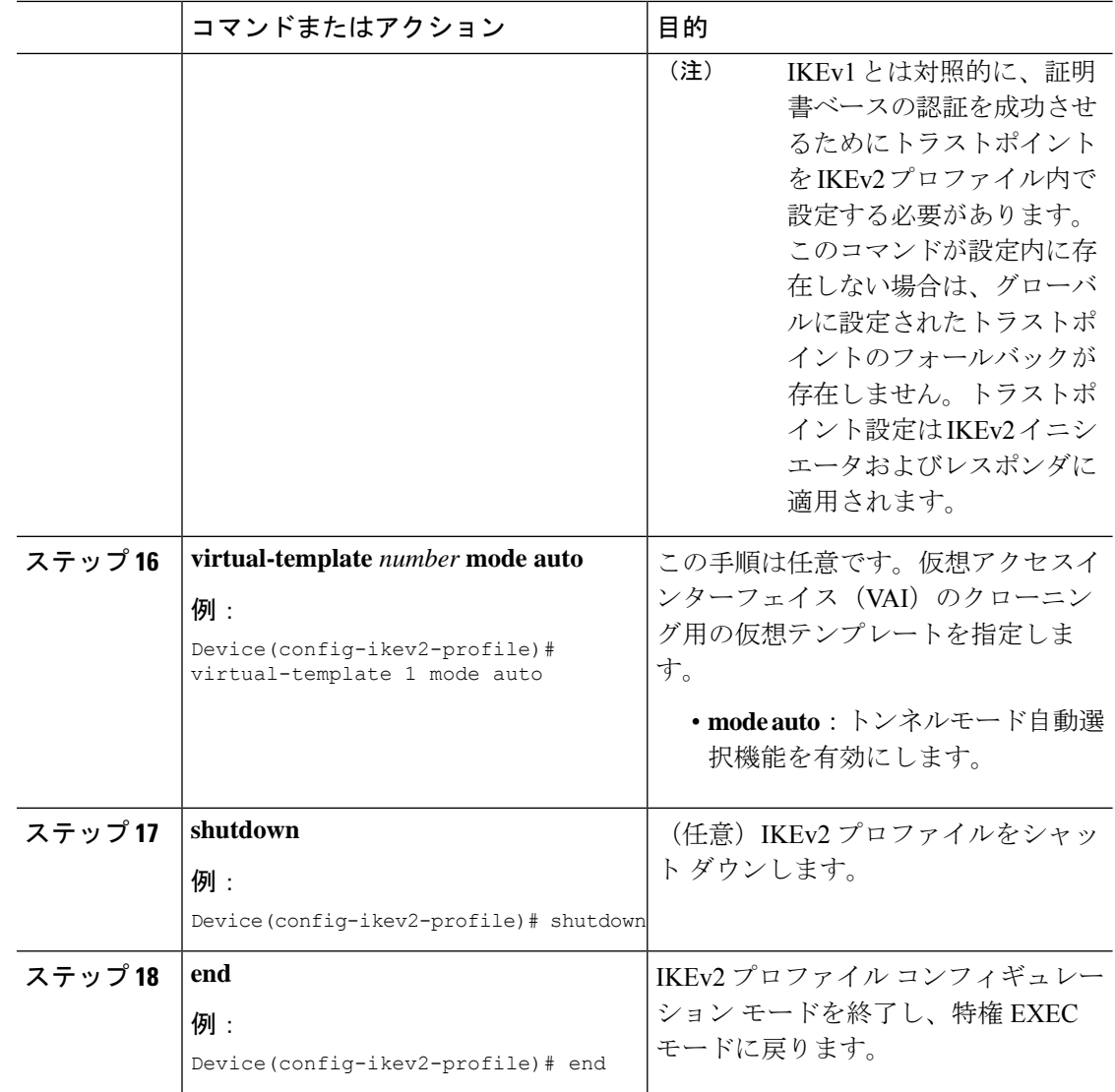

## 高度なインターネット キー エクスチェンジ バージョン **2 CLI** 構造の設定

この項では、グローバル IKEv2 CLI 構造について説明します。また、IKEv2 のデフォルト CLI 構造をオーバーライドする方法についても説明します。IKEv2スマートデフォルトは、ほとん どの使用例をサポートします。そのため、デフォルトで対応されない特定の使用例に必要な場 合にのみ、デフォルトをオーバーライドすることをお勧めします。

高度な IKEv2 CLI 構造を設定するには、次のタスクを実行します。

#### グローバル **IKEv2** オプションの設定

この作業は、ピアに依存しないグローバル IKEv2 オプションを設定するために実行します。

 $\mathbf{l}$ 

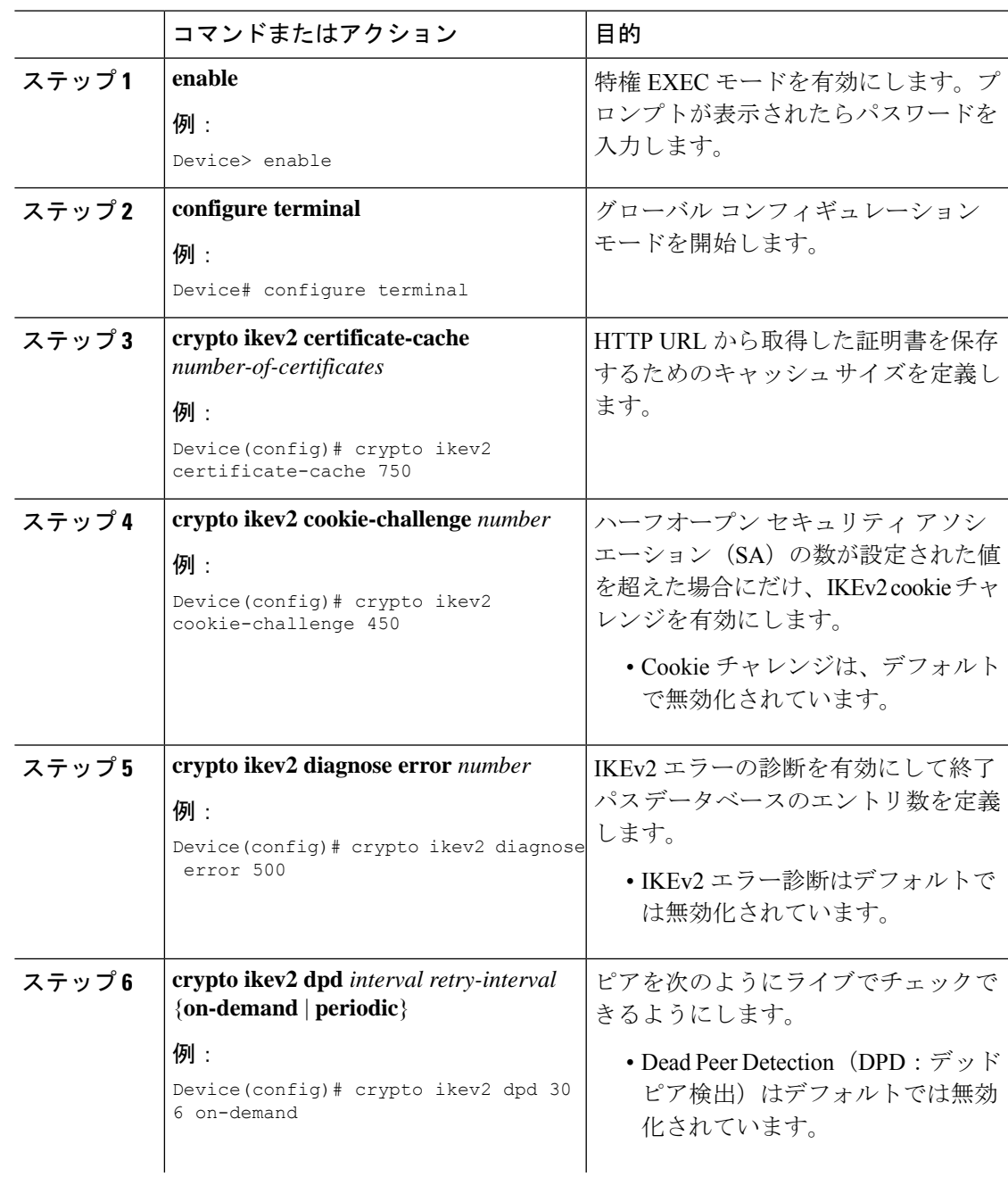

### 手順

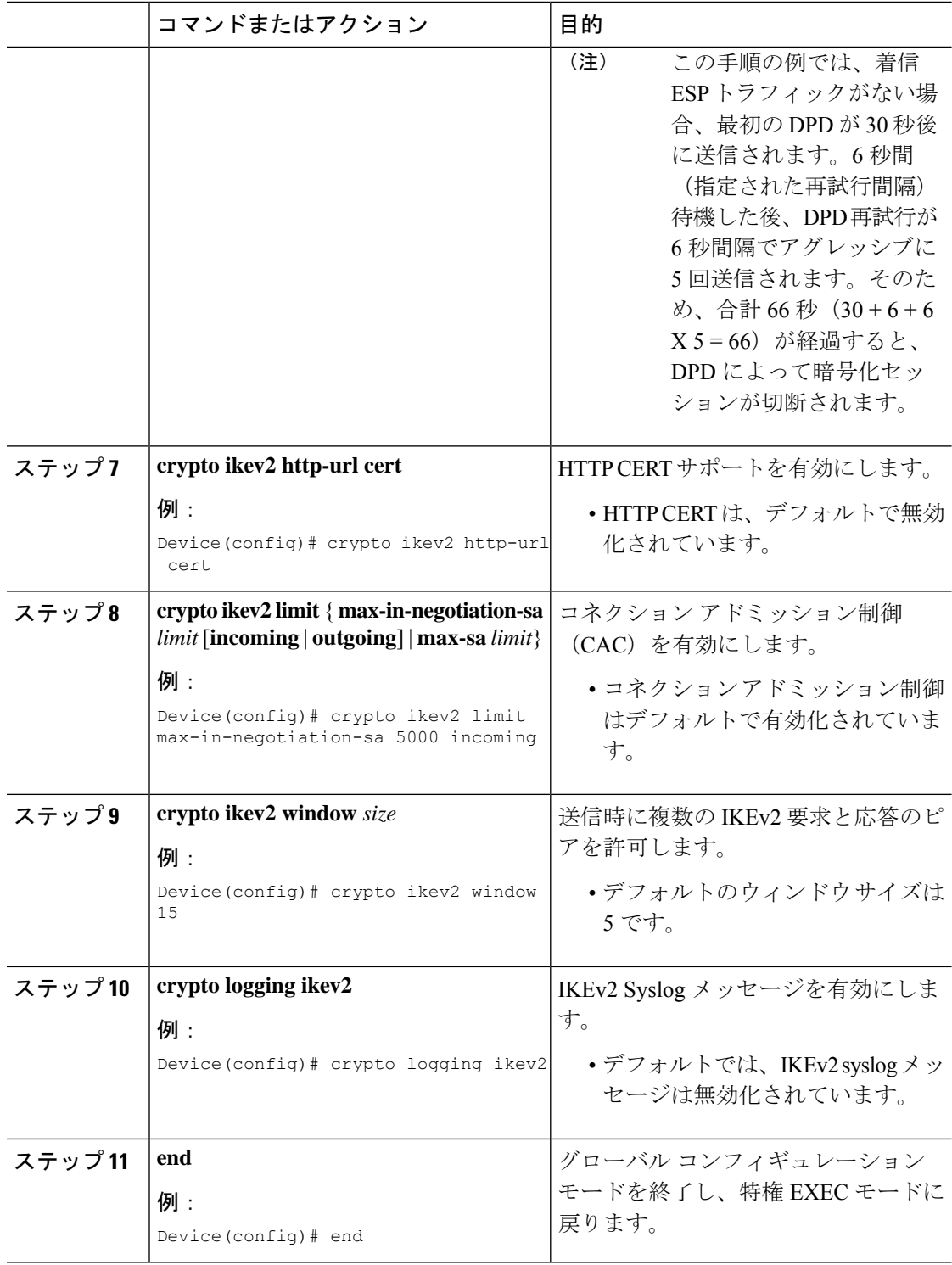

## **IKEv2** プロポーザルの設定

デフォルトの IKEv2 プロポーザルについては、「IKEv2 スマート デフォルト」の項を参照し てください。

このタスクは、デフォルト プロポーザルを使用しない場合に、デフォルト IKEv2 プロポーザ ルをオーバーライドするか、手動でプロポーザルを設定するために実行します。

IKEv2 プロポーザルは、IKE\_SA\_INIT 交換の一部として IKEv2 SA のネゴシエーションに使用 されるトランスフォームのセットです。IKEv2 プロポーザルは、少なくとも 1 つの暗号化アル ゴリズム、整合性アルゴリズム、および Diffie-Hellman(DH)グループが設定されている場合 にのみ、完全であるとみなされます。プロポーザルが設定されておらず、IKEv2ポリシーにア タッチされていない場合は、デフォルト IKEv2 ポリシー内のデフォルト プロポーザルがネゴ シエーションで使用されます。

- 
- セキュリティに対する脅威は、脅威からの保護に役立つ暗号化技術と同様に絶え間なく変化し ています。最新のシスコの暗号化に関する推奨事項については、『Next [GenerationEncryption](http://www.cisco.com/web/about/security/intelligence/nextgen_crypto.html)』 (NGE)ホワイト ペーパーを参照してください。 (注)

IKEv2 プロポーザルは **crypto isakmp policy** コマンドに似ていますが、IKEv2 プロポーザルに は次のような違いがあります。

- IKEv2プロポーザルを使用すると、各トランスフォームタイプに対して1つ以上のトラン スフォームを設定できます。
- IKEv2 プロポーザルには関連付けられた優先順位はありません。

## 手順

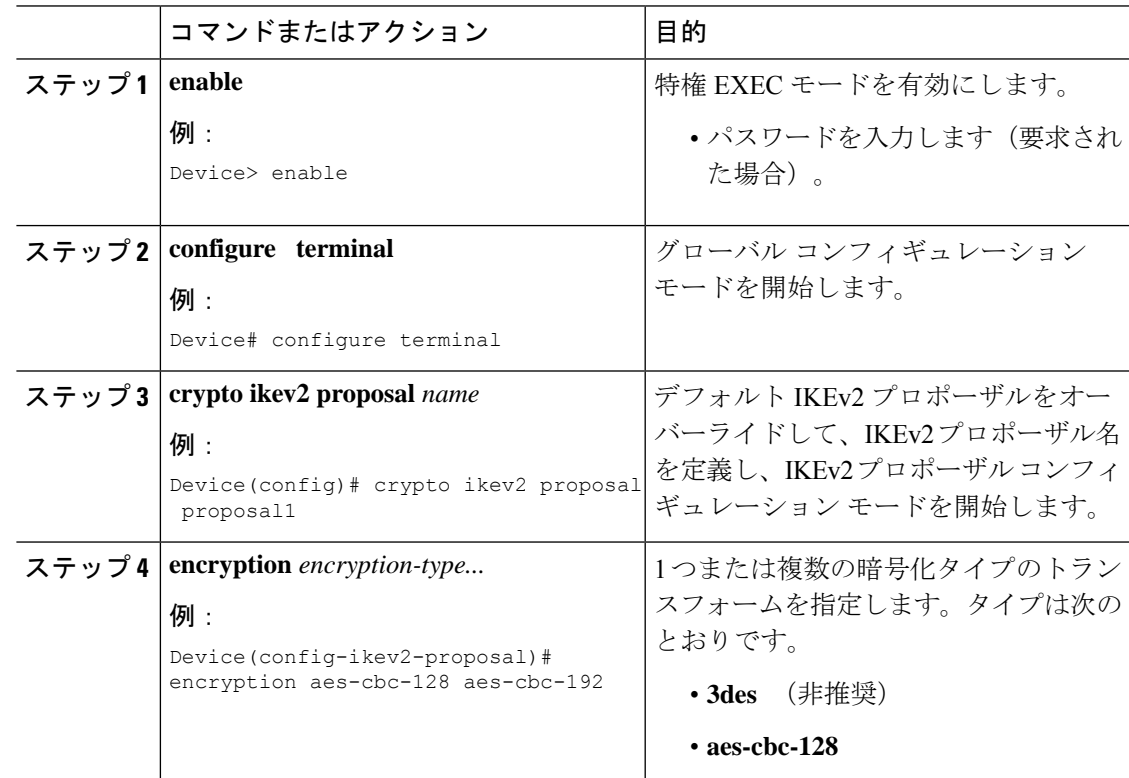

 $\mathbf I$ 

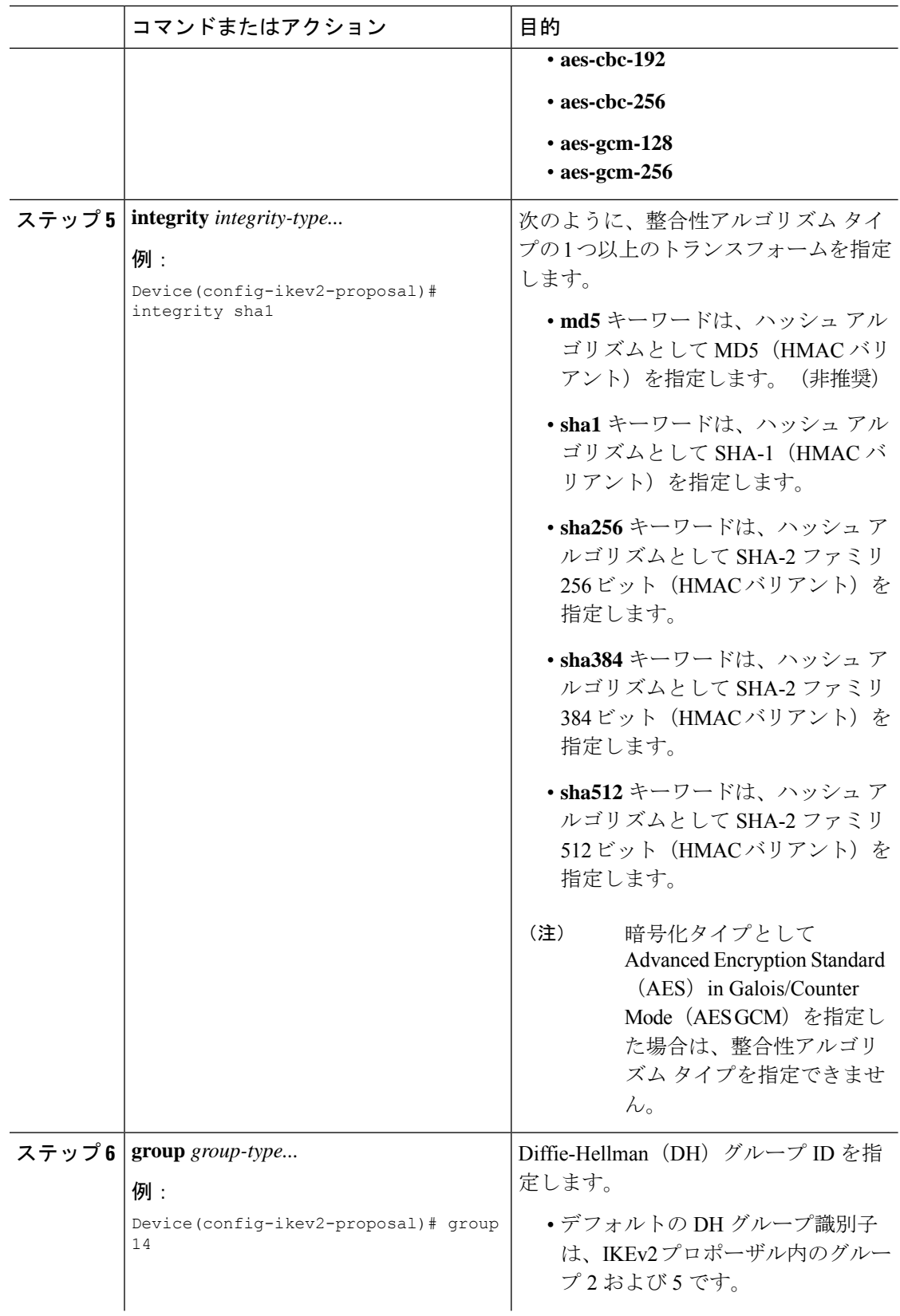

 $\mathbf{l}$ 

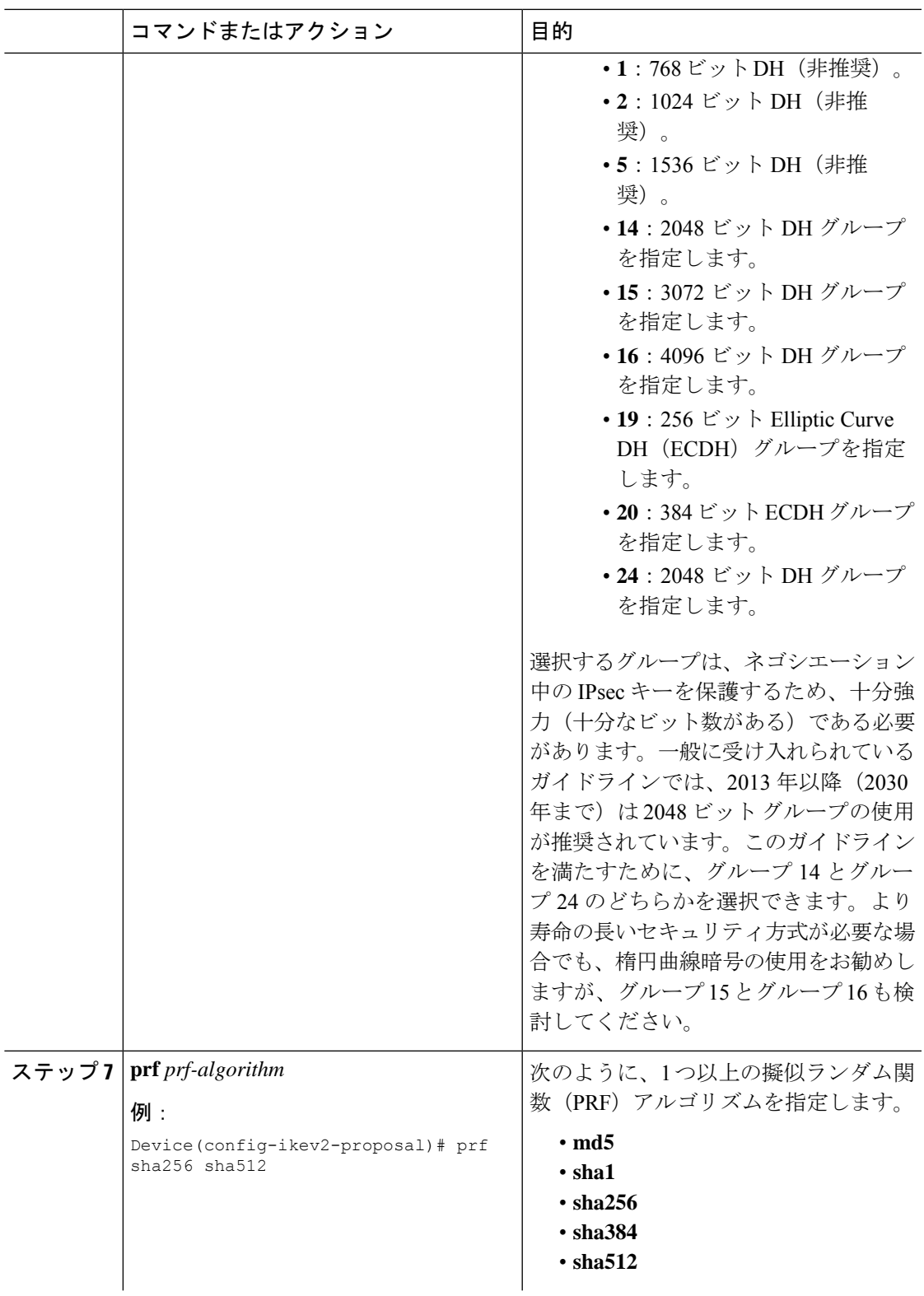

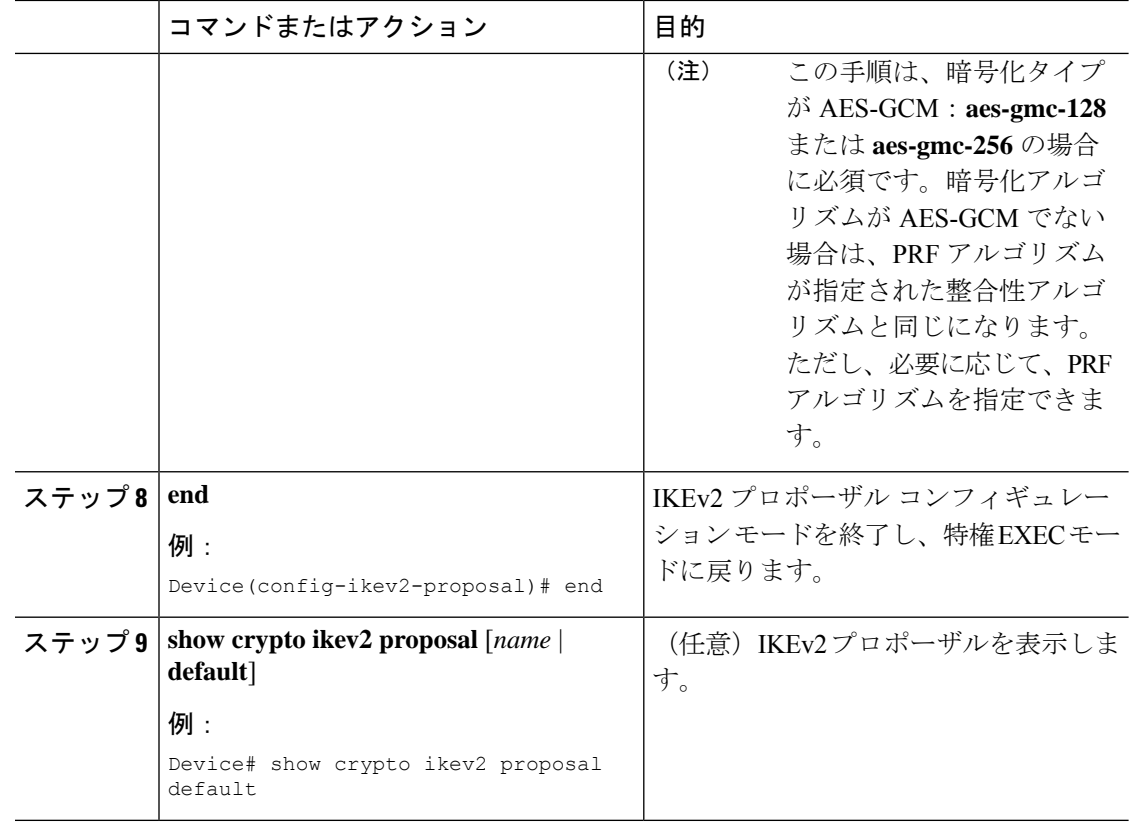

#### **IKEv2** ポリシーの設定

デフォルトの IKEv2 ポリシーについては、「IKEv2 スマート デフォルト」の項を参照してく ださい。

このタスクは、デフォルト ポリシーを使用しない場合に、デフォルト IKEv2 ポリシーをオー バーライドするか、手動でポリシーを設定するために実行します。

IKEv2 ポリシーには、完全だと考えられる 1 つ以上のプロポーザルを含める必要があり、ネゴ シエーション用のポリシーを選択するための選択基準として使用されるmatchステートメント を含めることができます。初期交換中に、ネゴシエートするSAのローカルアドレス(IPv4ま たはIPv6)とFrontDoorVRF(FVRF)がポリシーと照合され、プロポーザルが選択されます。

次のルールが match ステートメントに適用されます。

- match ステートメントを含まない IKEv2 ポリシーは、グローバル FVRF 内のすべてのピア と一致します。
- IKEv2 ポリシーには、match FVRF ステートメントを 1 つしか含めることができません。
- IKEv2 ポリシーには、match address local ステートメントを 1 つ以上含めることができま す。
- ポリシーを選択すると、同じタイプの複数の match ステートメントが論理的に OR され、 違うタイプの match ステートメントが論理的に AND されます。

- タイプが異なる match ステートメントの優先順位はありません。
- 重複したポリシーの設定は、設定ミスと見なされます。複数のポリシーが一致した場合 は、最初のポリシーが選択されます。

## 手順

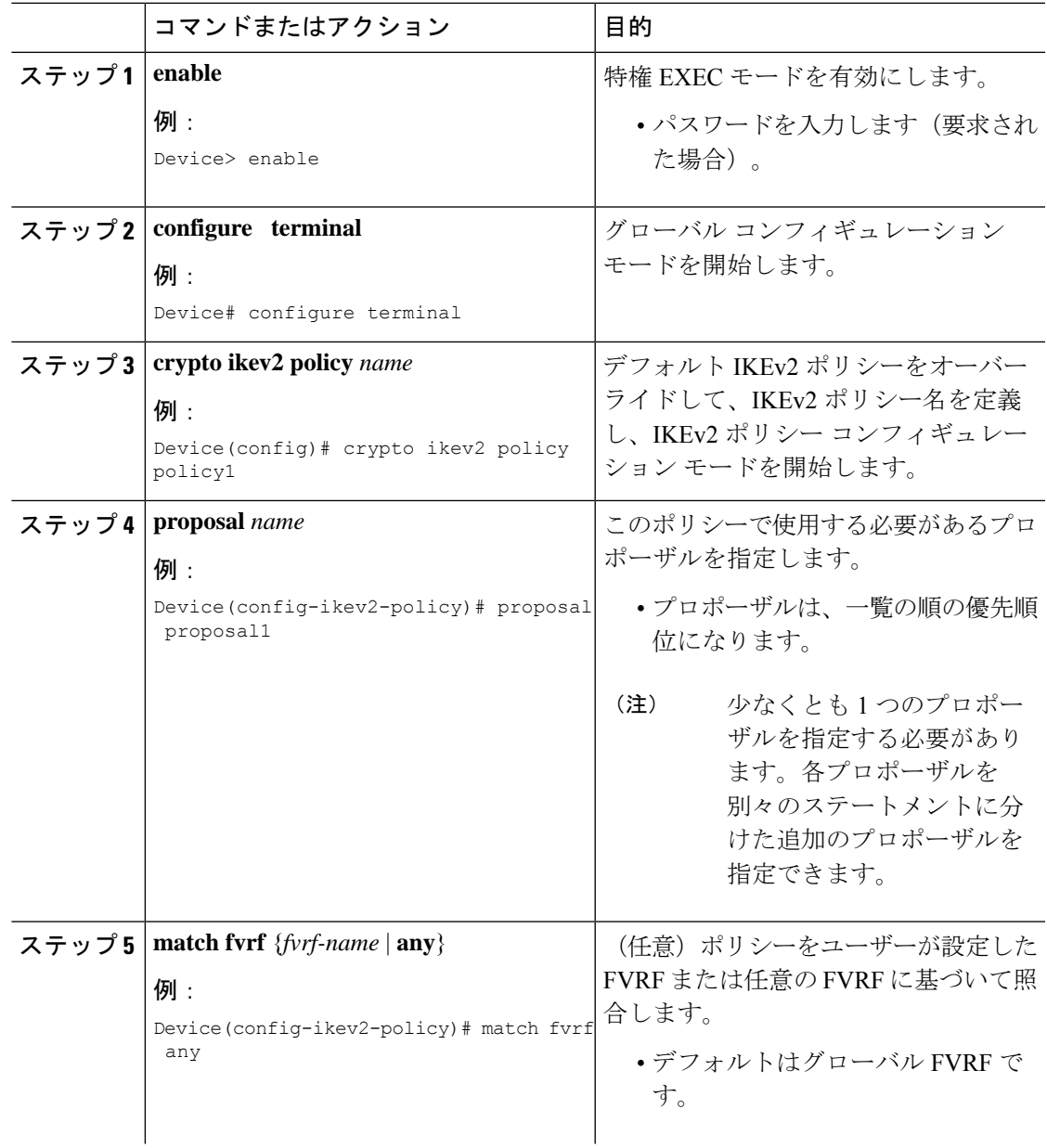

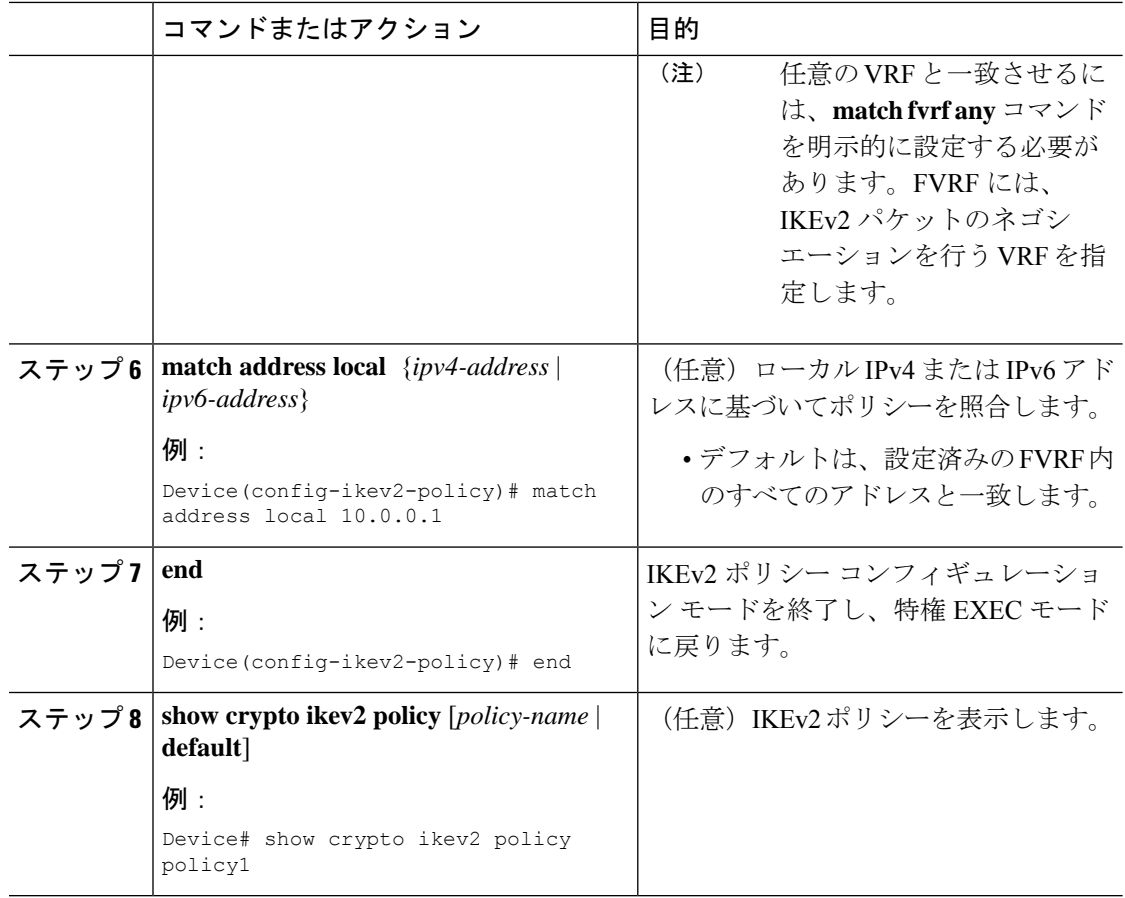

# スタティック **IPsec** 仮想トンネル インターフェイスの設定

静的 IPsec 仮想トンネルインターフェイスを設定するには、次の手順を実行します。

手順

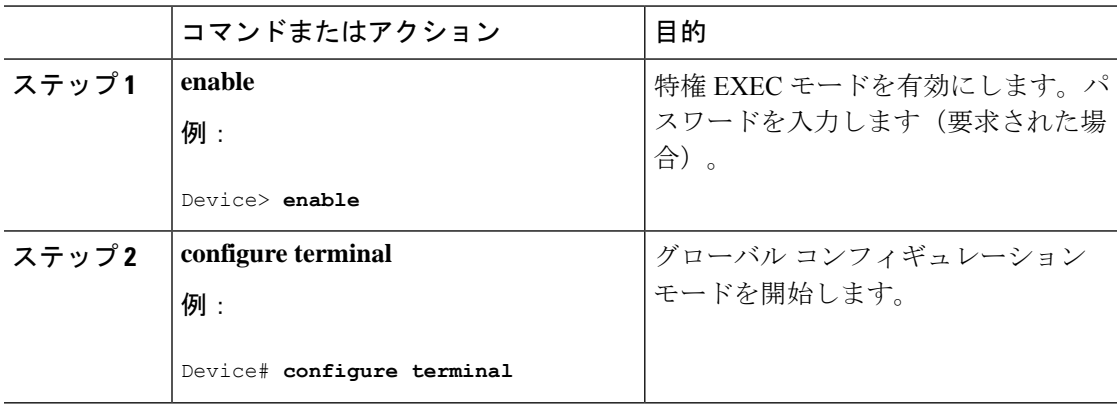

 $\mathbf I$ 

ш

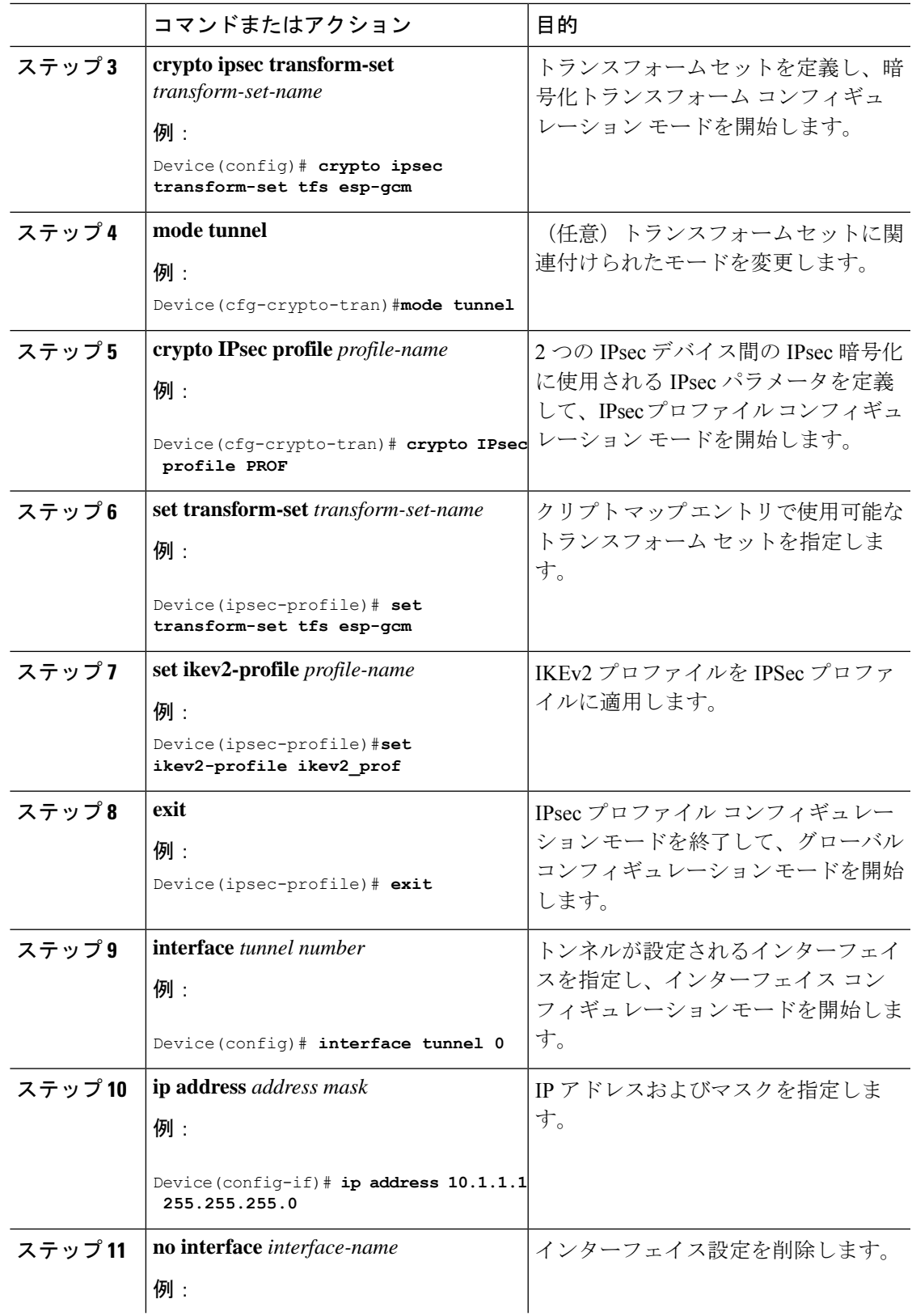

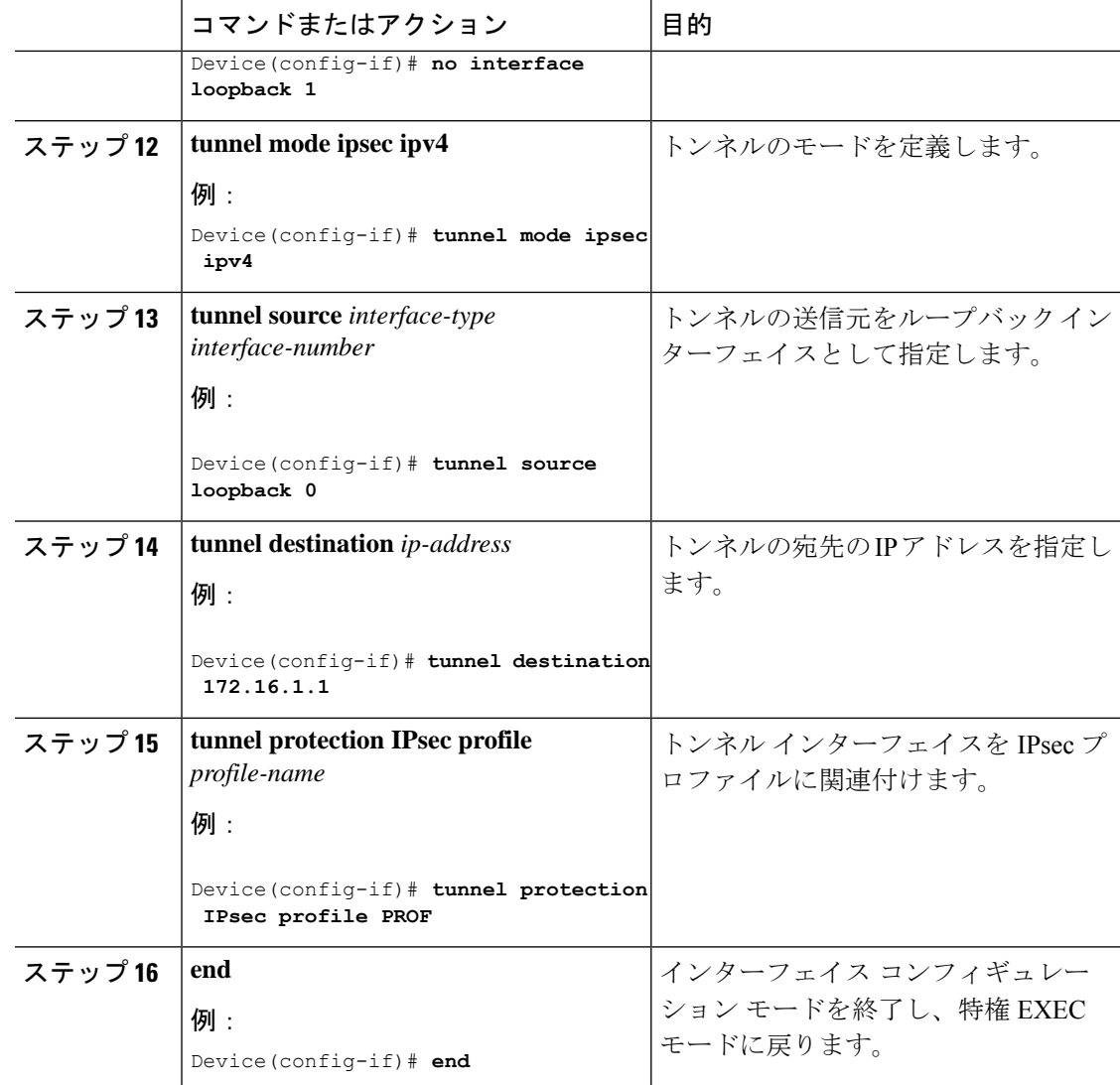

# **IPsec** アンチ リプレイ ウィンドウの拡張と無効化のグローバル設定

IPsec アンチリプレイウィンドウを設定する:グローバルに展開および無効化する(これによ り、作成されるすべてのセキュリティアソシエーションに影響を与える)には、次の手順を実 行します。

### 手順

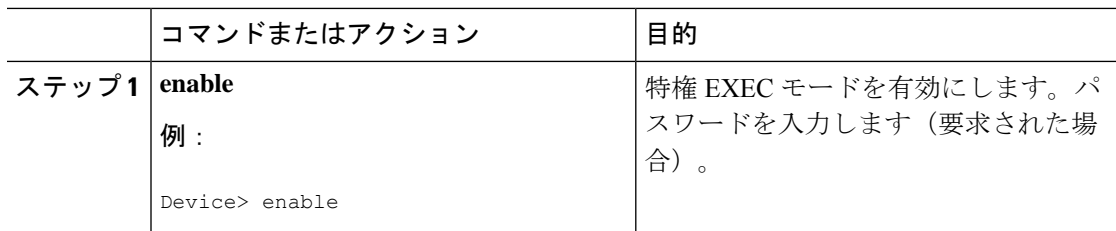

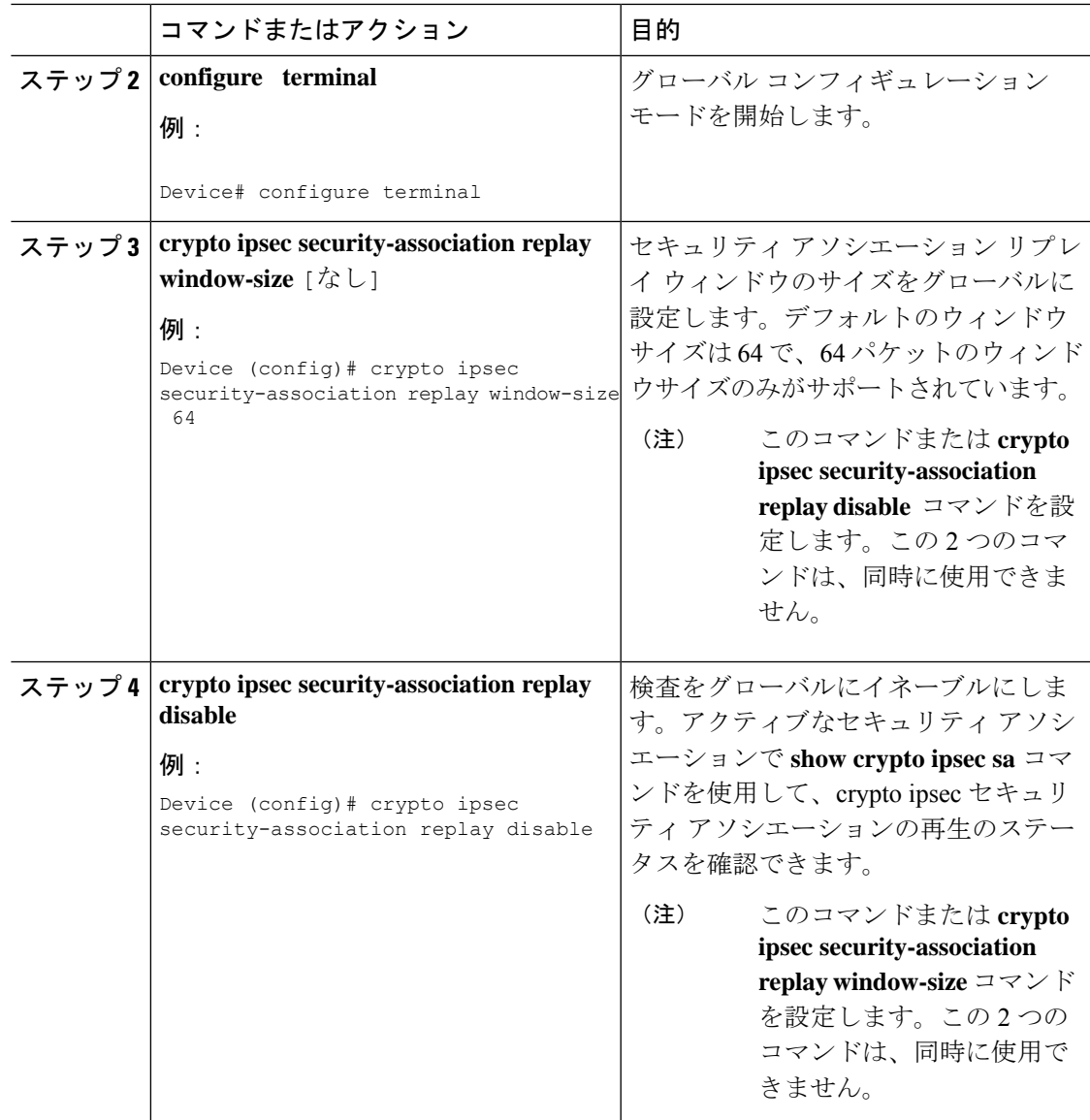

# **IPsec** の設定例

次のセクションでは、IPsec の設定例を示します。

# インターネット キー エクスチェンジ バージョン **2** の設定例

次のセクションでは、インターネット キー エクスチェンジ バージョン 2 構成の設定例を示し ます。

## 基本のインターネット キー エクスチェンジ バージョン **2 CLI** 構造の設定例

### 例:**IKEv2** キー リングの設定

例:複数のピア サーバブロックを持つ IKEv2 キー リング

次の例は、複数のピア サブブロックを持つインターネット キー エクスチェンジ バージョン 2 (IKEv2)キー リングを設定する方法を示します。

```
crypto ikev2 keyring keyring-1
peer peer1
 description peer1
 address 10.165.200.225 255.255.255.224
 pre-shared-key key-1
peer peer2
 description peer2
 hostname peer1.example.com
 pre-shared-key key-2
peer peer3
 description peer3
 hostname peer3.example.com
 identity key-id abc
 address 10.165.200.228 255.255.255.224
 pre-shared-key key-3
```
例: IP アドレスに基づく対称型事前共有キーを使用した IKEv2 キー リング

次の例は、IP アドレスに基づく対称型事前共有キーを使用する IKEv2 キー リングの設定方法 を示します。次は、発信側のキー リングです。

crypto ikev2 keyring keyring-1 peer peer1 description peer1 address 10.165.200.225 255.255.255.224 pre-shared-key key1

次は、応答側のキー リングです。

crypto ikev2 keyring keyring-1 peer peer2 description peer2 address 10.165.200.228 255.255.255.224 pre-shared-key key1

例: IP アドレスに基づく非対称型事前共有キーを使用した IKEv2 キー リング

次の例は、IP アドレスに基づく非対称型事前共有キーを使用する IKEv2 キー リングの設定方 法を示します。次は、発信側のキー リングです。

```
crypto ikev2 keyring keyring-1
peer peer1
 description peer1 with asymmetric keys
 address 10.165.200.225 255.255.255.224
 pre-shared-key local key1
 pre-shared-key remote key2
```
次は、応答側のキー リングです。

```
crypto ikev2 keyring keyring-1
peer peer2
  description peer2 with asymmetric keys
  address 10.165.200.228 255.255.255.224
  pre-shared-key local key2
  pre-shared-key remote key1
```
例:ホスト名に基づく非対称型事前共有キーを使用した IKEv2 キー リング

次の例は、ホスト名に基づく非対称型事前共有キーを使用する IKEv2 キー リングの設定方法 を示します。次は、発信側のキー リングです。

```
crypto ikev2 keyring keyring-1
peer host1
  description host1 in example domain
 hostname host1.example.com
  pre-shared-key local key1
  pre-shared-key remote key2
```
次は、応答側のキー リングです。

```
crypto ikev2 keyring keyring-1
peer host2
  description host2 in abc domain
  hostname host2.example.com
  pre-shared-key local key2
  pre-shared-key remote key1
```
例:アイデンティティに基づく対称型事前共有キーを使用した IKEv2キーリング

次の例は、アイデンティティに基づく対称型事前共有キーを使用するIKEv2キーリン グの設定方法を示します。

```
crypto ikev2 keyring keyring-4
peer abc
  description example domain
  identity fqdn example.com
 pre-shared-key abc-key-1
peer user1
 description user1 in example domain
  identity email user1@example.com
  pre-shared-key abc-key-2
 peer user1-remote
  description user1 example remote users
  identity key-id example
  pre-shared-key example-key-3
```
例:ワイルドカード キーを使用した IKEv2 キー リング

次の例は、ワイルドカード キーを使用する IKEv2 キー リングの設定方法を示します。

crypto ikev2 keyring keyring-1 peer cisco description example domain address 10.0.0.0 10.0.0.0 pre-shared-key example-key

#### 例:キー リングの照合

次の例は、キー リングの照合方法を示します。 crypto ikev2 keyring keyring-1 peer cisco description example.com address 10.0.0.0 10.0.0.0 pre-shared-key xyz-key peer peer1 description abc.example.com address 10.0.0.0 255.255.0.0 pre-shared-key abc-key peer host1 description host1@abc.example.com address 10.0.0.1 pre-shared-key host1-example-key

ここに示す例では、ピア 10.0.0.1 を照合するキーは最初にワイルドカード キー example-key と 一致し、次にプレフィックス キー example-key と一致し、最後にホスト キー host1-example-key と一致します。最適な一致である host1-example-key が使用されます。

```
crypto ikev2 keyring keyring-2
peer host1
 description host1 in abc.example.com sub-domain
address 10.0.0.1
 pre-shared-key host1-example-key
peer host2
 description example domain
 address 10.0.0.0 10.0.0.0
 pre-shared-key example-key
```
ここに示す例では、ピア 10.0.0.1 を照合するキーは最初にホスト キー host1-abc-key と一致しま す。これが固有の一致であることから、これ以上の照合は実行されません。

## 高度なインターネット キー エクスチェンジ バージョン **2 CLI** 構造の設定例

### 例:各トランスフォーム タイプに対して **1** つのトランスフォームがある **IKEv2** プロポーザル

次の例は、各トランスフォームタイプに対して1つのトランスフォームがあるIKEv2プロポー ザルの設定方法を示します。

```
crypto ikev2 proposal proposal-1
encryption aes-cbc-128
integrity sha1
group 14
```
#### 例:各トランスフォーム タイプに対して複数のトランスフォームがある **IKEv2** プロポーザル

次の例は、各トランスフォームタイプに対して複数のトランスフォームがあるIKEv2プロポー ザルの設定方法を示します。

```
crypto ikev2 proposal proposal-2
encryption aes-cbc-128 aes-cbc-192
integrity sha1
group 14
```
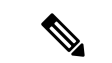

シスコは現在、3DES、MD5(HMAC バリアント含む)、および Diffie-Hellman(DH)グルー プ 1、2、および 5 の使用は推奨していません。代わりに、AES、SHA-256、および DH グルー プ 14 以降を使用する必要があります。シスコの暗号化に関する最新の推奨事項の詳細は、 『Next [Generation](http://www.cisco.com/web/about/security/intelligence/nextgen_crypto.html) Encryption』(NGE)ホワイト ペーパーを参照してください。 (注)

ここに示す IKEv2 プロポーザル proposal-2 では、次の組み合わせのトランスフォームの優先順 位リストに変換されます。

- aes-cbc-128, sha1, 14
- aes-cbc-192, sha1, 14

#### 例:発信側と応答側の **IKEv2** プロポーザル

次の例は、発信側と応答側のIKEv2プロポーザルの設定方法を示します。発信側のプロポーザ ルは次のとおりです。

crypto ikev2 proposal proposal-1 encryption aes-cbc-192 aes-cbc-128 integrity sha-256 sha1 group 14 24

応答側のプロポーザルは次のとおりです。

crypto ikev2 proposal proposal-2 encryption aes-cbc-128 aes-cbc-192 peer integrity sha1 sha-256 group 24 14

選択したプロポーザルは次のようになります。

encryption aes-cbc-128 integrity sha1 group 14

発信側と応答側に示されるプロポーザルでは、発信側と応答側では設定が競合します。この場 合、発信側が応答側よりも優先されます。

# 例:分散型ゲートウェイでの **IPsec** の設定

次の例では、IPsec トンネルを設定する方法について説明します。

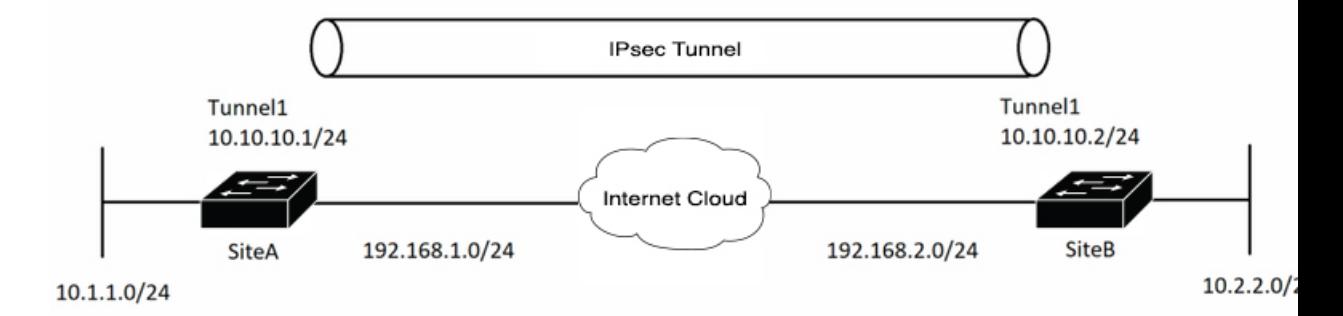

IKEv2 トンネルを起動するために必要なパラメータを設定します。まず、IKEv2 プロポーザル とキーリングを作成します。次に、暗号キーリングが呼び出されるIKEv2プロファイルを設定 します。IPSEC トランスフォームセットと IKEv2 プロファイルを含む IPSEC プロファイルを 設定して、暗号設定を完了します。

サイト A の設定例

```
! —— IKEv2 Proposal
crypto ikev2 proposal prop-1
encryption aes-cbc-256
integrity sha512
group 5
! --- IKEv2 Policy
crypto ikev2 policy policy-1
match fvrf any
match address local 192.168.1.1
proposal prop-1
! —— IKEv2 Keyring
crypto ikev2 keyring keyring-1
peer ANY
 address 0.0.0.0 0.0.0.0
 pre-shared-key cisco123
! —— IKEv2 Profile
crypto ikev2 profile IKEv2-Profile-1
match identity remote address 0.0.0.0
authentication remote pre-share
authentication local pre-share
keyring local keyring-1
! —— IPSEC Transform set
crypto ipsec transform-set transform-1 esp-aes 256 esp-sha-hmac
mode transport
! —— IPSEC Profile
crypto ipsec profile IPSEC-Profile-1
set transform-set transform-1
set ikev2-profile IKEv2-Profile-1
サイト B の設定例
```

```
! —— IKEv2 Proposal
crypto ikev2 proposal prop-1
encryption aes-cbc-256
integrity sha512
group 5
! -- IKEv2 Policy
crypto ikev2 policy policy-1
match fvrf any
match address local 192.168.2.1
proposal prop-1
! —— IKEv2 Keyring
crypto ikev2 keyring keyring-1
peer ANY
 address 0.0.0.0 0.0.0.0
 pre-shared-key cisco123
! —— IKEv2 Profile
crypto ikev2 profile IKEv2-Profile-1
match fvrf internet
match identity remote address 0.0.0.0
authentication remote pre-share
authentication local pre-share
keyring local keyring-1
! —— IPSEC Transform set
crypto ipsec transform-set transform-1 esp-aes 256 esp-sha-hmac
mode transport
! —— IPSEC Profile
crypto ipsec profile IPSEC-Profile-1
 set transform-set transform-1
```
set ikev2-profile IKEv2-Profile-1

# 例:**IPsec** を使用したスタティック仮想トンネル インターフェイス

以下の例では、VPN トラフィックが暗号化のために IPsec VTI に転送され、その後物理イン ターフェイスに送信されます。サブネット 10 のトンネルでは、IPsec ポリシーに関してパケッ トがチェックされ、IPsec暗号化のために暗号エンジン(CE)に渡されます。次の図に、IPSec VTI 設定を示しています。

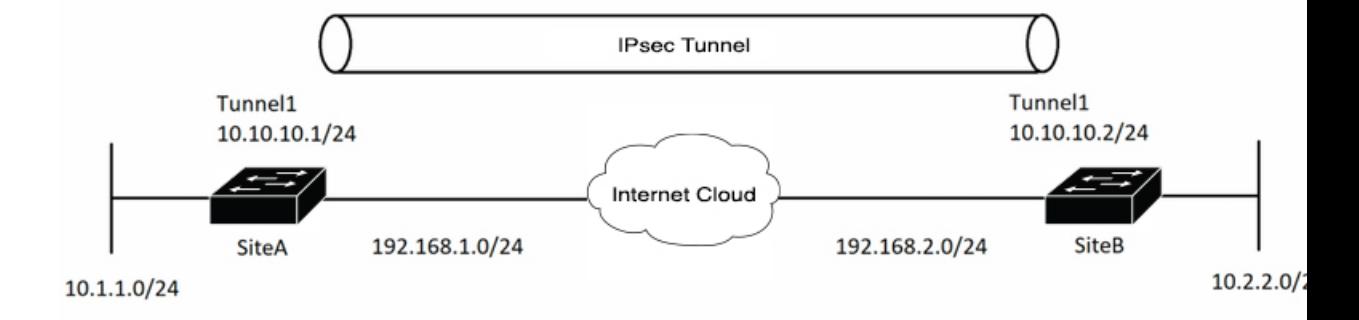

## サイト **A** のデバイス設定

! —— Interface Configuration

```
interface Tunnel1
ip address 10.10.10.1 255.255.255.0
tunnel source 192.168.1.1
 tunnel destination 192.168.2.1
 tunnel mode IPsec ipv4
tunnel protection ipsec profile IPSEC-Profile-1
```

```
interface Loopback 1
ip address 192.168.1.1 255.255.255.0
```
## サイト **B** のデバイス設定

! —— Interface Configuration

```
interface Tunnel1
ip address 10.10.10.2 255.255.255.0
tunnel source 192.168.2.1
tunnel destination 192.168.1.1
tunnel mode IPsec ipv4
tunnel protection ipsec profile IPSEC-Profile-1
```

```
interface Loopback 1
ip address 192.168.2.1 255.255.255.0
```
# 例:**IPsec** スタティック仮想トンネル インターフェイスの結果の確認

ここでは、設定が正しく動作しているか確認するうえで利用可能な情報を示します。次の出力 では、Tunnel 0 およびライン プロトコルが「up」状態です。ライン プロトコルが「down」状 態の場合、セッションは非アクティブです。

**IPsec** スタティック仮想トンネルインターフェイスの確認

Device# **show interface tunnel 0**

Tunnel0 is up, line protocol is up Hardware is Tunnel Internet address is 10.0.51.203/24 MTU 1514 bytes, BW 9 Kbit, DLY 500000 usec, reliability 255/255, txload 103/255, rxload 110/255 Encapsulation TUNNEL, loopback not set Keepalive not set Tunnel source 10.0.149.203, destination 10.0.149.217 Tunnel protocol/transport ipsec/ip, key disabled, sequencing disabled Tunnel TTL 255 Checksumming of packets disabled, fast tunneling enabled Tunnel transmit bandwidth 8000 (kbps) Tunnel receive bandwidth 8000 (kbps) Tunnel protection via IPsec (profile "P1") Last input never, output never, output hang never Last clearing of "show interface" counters never Input queue: 1/75/0/0 (size/max/drops/flushes); Total output drops: 0 Queueing strategy: fifo Output queue: 0/0 (size/max) 30 second input rate 13000 bits/sec, 34 packets/sec 30 second output rate 36000 bits/sec, 34 packets/sec 191320 packets input, 30129126 bytes, 0 no buffer Received 0 broadcasts, 0 runts, 0 giants, 0 throttles 0 input errors, 0 CRC, 0 frame, 0 overrun, 0 ignored, 0 abort 59968 packets output, 15369696 bytes, 0 underruns 0 output errors, 0 collisions, 0 interface resets 0 output buffer failures, 0 output buffers swapped out

#### Device# **show crypto session**

Crypto session current status Interface: Tunnel0 Session status: UP-ACTIVE Peer: 10.0.149.217 port 500 IKE SA: local 10.0.149.203/500 remote 10.0.149.217/500 Active IPsec FLOW: permit ip 0.0.0.0/0.0.0.0 0.0.0.0/0.0.0.0 Active SAs: 4, origin: crypto map

Device# **show ip route**

Codes: C - connected, S - static, R - RIP, M - mobile, B - BGP D - EIGRP, EX - EIGRP external, O - OSPF, IA - OSPF inter area N1 - OSPF NSSA external type 1, N2 - OSPF NSSA external type 2 E1 - OSPF external type 1, E2 - OSPF external type 2 i - IS-IS, su - IS-IS summary, L1 - IS-IS level-1, L2 - IS-IS level-2 ia - IS-IS inter area, \* - candidate default, U - per-user static route o - ODR, P - periodic downloaded static route Gateway of last resort is not set 10.0.0.0/8 is variably subnetted, 4 subnets, 2 masks C 10.0.35.0/24 is directly connected, Ethernet3/3 S 10.0.36.0/24 is directly connected, Tunnel0 C 10.0.51.0/24 is directly connected, Tunnel0 C 10.0.149.0/24 is directly connected, Ethernet3/0

# 例:アンチリプレイウィンドウのグローバル拡張と無効化

次の例は、アンチリプレイウィンドウサイズがグローバルに64に設定されていることを示し ています。

Device(config)#**crypto ipsec security-association replay window-size 64**

# **IPsec** の機能履歴

次の表に、このモジュールで説明する機能のリリースおよび関連情報を示します。

これらの機能は、特に明記されていない限り、導入されたリリース以降のすべてのリリースで 使用できます。

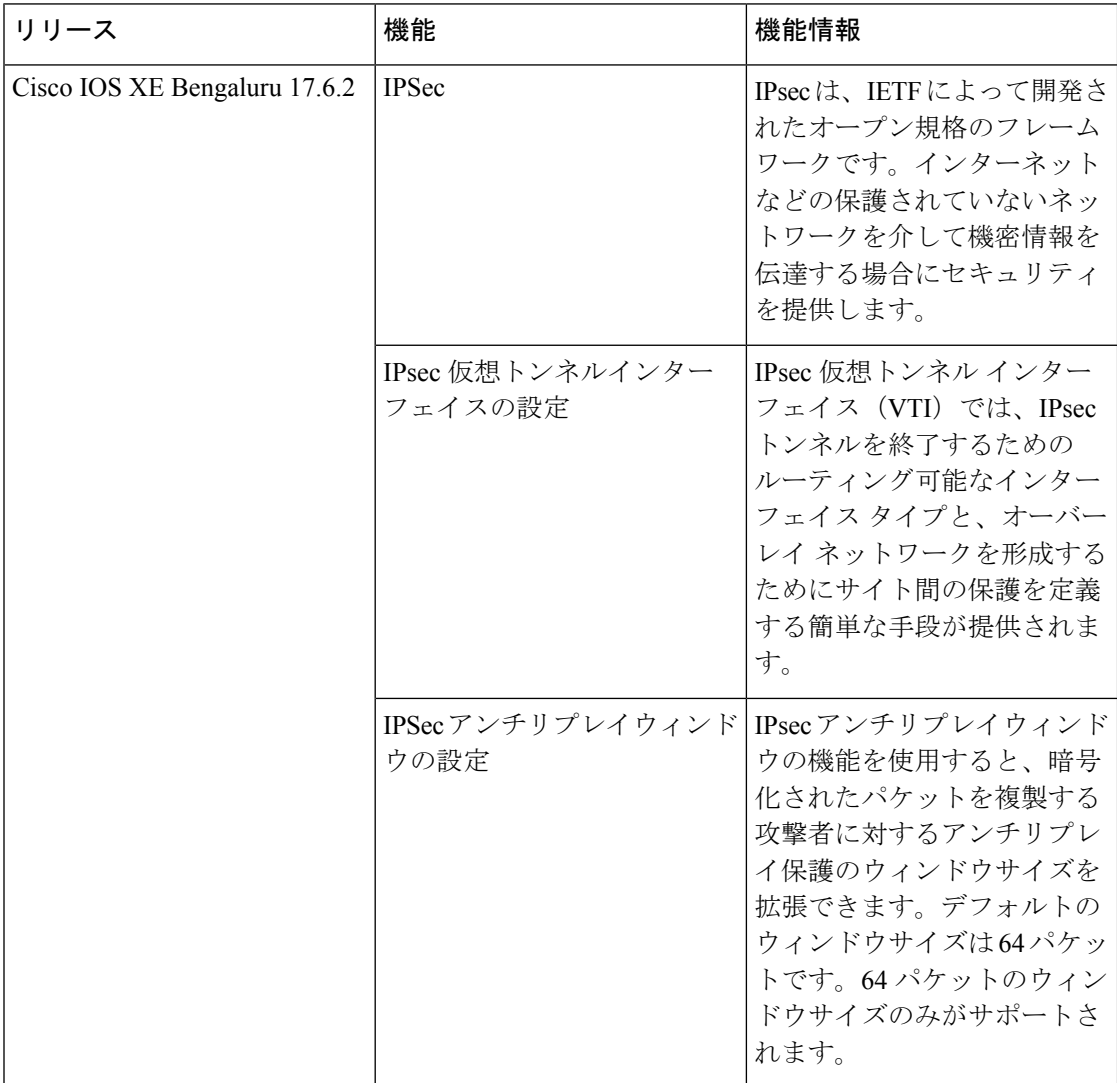

CiscoFeature Navigatorを使用すると、プラットフォームおよびソフトウェアイメージのサポー ト情報を検索できます。Cisco Feature Navigator には、<http://www.cisco.com/go/cfn> [英語] からア クセスします。

翻訳について

このドキュメントは、米国シスコ発行ドキュメントの参考和訳です。リンク情報につきましては 、日本語版掲載時点で、英語版にアップデートがあり、リンク先のページが移動/変更されている 場合がありますことをご了承ください。あくまでも参考和訳となりますので、正式な内容につい ては米国サイトのドキュメントを参照ください。